# **iron-skillet Documentation**

*Release 1.0*

**Palo Alto Networks**

**May 23, 2019**

# Contents:

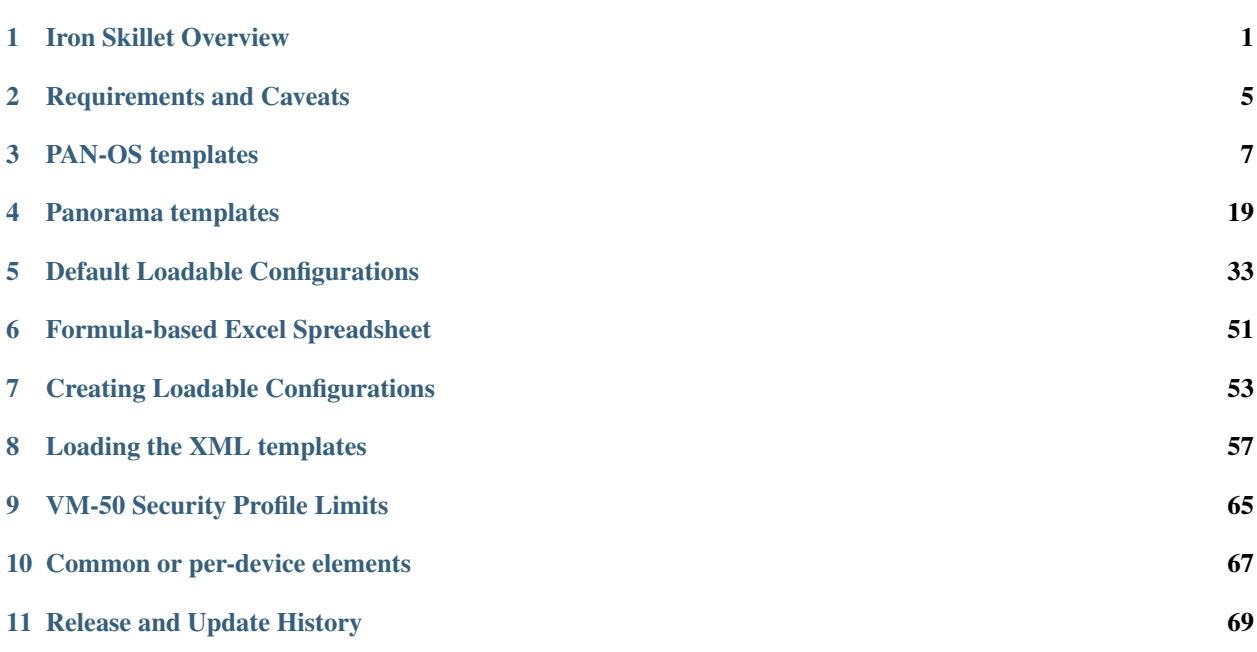

# CHAPTER 1

# Iron Skillet Overview

<span id="page-4-0"></span>Welcome to the Iron Skillet day one configuration templates library.

The next-generation firewall configuration templates are based on existing [best practice recommendations](https://www.paloaltonetworks.com/documentation/best-practices) from Palo Alto Networks.

Instead of extensive and detailed 'how to' documentation, the templates provide an easy to implement configuration model that is use case agnostic. The emphasis is on key security elements such as dynamic updates, security profiles, rules, and logging that should be consistent across deployments.

# **1.1 Why use day one templates?**

Palo Alto Networks has expertise in both security prevention and its own product portfolio. Best practice documentation is designed to provide knowledge sharing of this expertise to customers and partners. This sharing helps improve security posture across various scenarios.

The templates play a complementary role by taking common best practices recommendations and compiling them into pre-built day one configurations that can be readily loaded into Panorama or a next-generation firewall. The benefits include:

- Faster time to implement
- Reduce configuration errors
- Improve security posture

# **1.2 Using the templates**

The templates are available on GitHub at [https://github.com/PaloAltoNetworks/iron-skillet/tree/panos\\_v8.0.](https://github.com/PaloAltoNetworks/iron-skillet/tree/panos_v8.0)

Select the branch specific to the software release for your deployment.

The library consists of a set of xml and set configuration templates grouped by:

- panos for stand-alone next-gen firewall deployments
- panorama for Panorama system and managed device configurations

The templates in each device-type folder include:

- snippets for more granular configuration elements
- full config file to use for bootstrap or full import + load into a device
- set commands for traditional CLI configuration

### **1.2.1 Quick start using loadable configurations**

The repo contains a set of ready-to-go loadable configurations that use iron-skillet placeholder values. Formats include both xml and set commands.

The xml file can be imported and loaded easily to Panorama or a firewall. The set command model requires 'copyand-paste' from the CLI.

More information for loading and editing these configurations can be found at: *[Default Loadable Configurations](#page-36-0)*.

### **1.2.2 Excel set command spreadsheet**

Also included for easy loading is an Excel formula-based spreadsheet with set commands. A variable value worksheet can be edited to update the spreadsheet using localized values for various configuratino attributes.

More information for using the spreadsheet can be found at: *[Formula-based Excel Spreadsheet](#page-54-0)*.

### **1.2.3 Jinja-based xml snippet and set command templates**

Scripting or automation-centric users may prefer to use the base template files. These are variable-based templates using a jinja {{ variable }} notation.

The xml snippets with metadata are designed to use API-based configuration loading into Panorama or the firewall and can be coupled with workflow tools for repeatable deployments.

Sample utilities are provided in the tools directory to create loadable configurations using these base templates.

See the sections *[Creating Loadable Configurations](#page-56-0)* and *[Loading the XML templates](#page-60-0)* for more information.

Note: Day one templates are not complete configuration templates. To insert the device into the network requires interface, zone, routing, and other settings outside the scope of the day one templates. Also not included are use-case specific items such as whitelist security rules, userID settings, and decryption policies that can be deployment and use case specific.

# **1.3 What is next after loading a template?**

Based on the deployment scenario, the next steps may include:

- GUI configuration of additional configuration elements specific to the deployment use case
- API/scripted loading of additional configuration elements

In cases where the use case configuration has been merged with the templates, no further actions may be required. A key example would be interface, NAT, zone, and security rule additions for a simple Internet gateway deployments.

# **1.4 Where can I find complete reference use case configurations?**

The initial release of the templates are use case agnostic. However, as the community creates and shared reference configurations, they will be shared across the community as an extension of the iron-skillet configurations.

# CHAPTER 2

# Requirements and Caveats

<span id="page-8-0"></span>Please read before using the IronSkillet configuration templates.

# **2.1 Requirements**

Using IronSkillet requires the following to properly load into Panorama and/or the NGFW

- Running software version 8.0
	- [Upgrade the firewall to 8.0](https://docs.paloaltonetworks.com/pan-os/8-0/pan-os-new-features/upgrade-to-pan-os-80.html)
	- [Upgrade Panorama to 8.0](https://docs.paloaltonetworks.com/panorama/8-0/panorama-admin/set-up-panorama/install-content-and-software-updates-for-panorama.html)
- Active subscription for Threat Prevention
	- [Activate the subscription licenses](https://docs.paloaltonetworks.com/pan-os/8-0/pan-os-admin/getting-started/activate-licenses-and-subscriptions)
- Updated application and antivirus content
	- [Install content and software updates](https://docs.paloaltonetworks.com/pan-os/8-0/pan-os-admin/getting-started/install-content-and-software-updates)

Note: Threat Prevention and the antivirus content update are both required to gain access to the Palo Alto Networks provided External Dynamic Lists (EDLs) used in the security policies.

Note: URL Filtering, DNS Cloud Service, and Wildfire subscriptions are not required to load the configuration but are highly recommended as part of the best practice to utilize IronSkillet elements such as the URL Filtering, Spyware, and Wildifre security profiles and associated profile groups

# **2.2 Caveats**

Please review the following to understand any limitations or recommendations regarding the IronSkillet templates

- Be sure to edit or the default administrative superuser account if not part of initial configuration
	- If the default account information is used, the user is notified at login
	- To change or add superuser accounts see [Configure a Firewall Administrator](https://docs.paloaltonetworks.com/pan-os/8-0/pan-os-admin/firewall-administration/manage-firewall-administrators/configure-administrative-accounts-and-authentication/configure-a-firewall-administrator-account.html)
- The current version only supports IPv4 management interface configuration
- IronSkillet loaded into a VM-50 will utilize the full profile capacity
	- See the section vm50\_profile\_reduction for more information
- The Panorama full configuration template is based on a fully shared model
	- All [device-group configuration](https://docs.paloaltonetworks.com/pan-os/8-0/pan-os-web-interface-help/panorama-web-interface/panorama-device-groups.html) at the Shared top of tree
	- Additional Panorama [template stacks](https://docs.paloaltonetworks.com/pan-os/8-0/pan-os-web-interface-help/panorama-web-interface/panorama-templates.html) should include the IronSkillet template

# CHAPTER 3

# PAN-OS templates

<span id="page-10-0"></span>The configuration snippet descriptions and the associated GitHub repository link for each xml snippet.

Note: The template version is found in the template xml file as a tag attribute

Note: The set commands utilize the same configuration settings

# **3.1 General Device Configuration**

This section provides templated configurations for general device settings.

### **3.1.1 Security-related Device Settings**

#### [view xml template: device\\_setting](https://github.com/PaloAltoNetworks/iron-skillet/blob/panos_v8.0/templates/panos/snippets/device_setting.xml)

General device settings that effect security posture. Found in Device > Setup in the GUI.

- Wildfire: set optimal file size limits for Wildfire uploads and show verdict responses for grayware, malware and phishing
- X-Forwarded-For: To ensure that attackers can't read and exploit the XFF values in web request packets that exit the firewall.
	- Enable the firewall to use XFF values in policies and in the source user fields of logs
	- Remove XFF values from outgoing web requests.
- Session rematch: the firewall will go through all the existing sessions and apply the new security policy to any matching traffic
- Notify User: user should be notified when web-application is blocked; enables the application response page
- Log Suppression: disabled to ensure unique log entries even if similar session types
- Prevent TCP and UDP buffer overflow and multi-part HTTP download evasions
	- Disable 'allow HTTP header range'
	- Disable 'tcp-bypass-exceed-queue'
	- Disable 'udp-bypass-exceed-queue'
- Enable high DP load logging
- Prevent App-ID buffer overflow evasion
	- set bypass-exceed-queue to 'no'
- Prevent TCP and MPTCP evasions
	- set urgent data to 'clear'
	- set drop zero flag to 'yes'
	- set bypass-exceed-oo-queue to 'no'
	- set check-timestamp-option to 'yes'
	- set strip-mptcp-option to yes
- set export of csv log file to maximum of 1,048,576

### **3.1.2 System Configuration**

[view xml template: device\\_system](https://github.com/PaloAltoNetworks/iron-skillet/blob/panos_v8.0/templates/panos/snippets/device_system.xml)

System configuration settings for dynamic updates and network services (eg. DNS, NTP).

- Update schedule settings
	- Turn on all telemetry settings
	- Check every 30 minutes for new threat signatures
	- Hourly checks for new AV signatures
	- Check every minute for new Wildfire signatures
	- Recommended time delays and thresholds for checks and installs
- Use SNMPv3
- Set default DNS and NTP values
- Set timezone to UTC
- Provide a standard login banner warning for unauthorized users

Note: The management config types include static, dhcp-client, or dhcp-cloud as a special case of dhcp-client. This is specific to each deployment and can be selected as part of the tools to build `my\_config`. Since management interface is in the template config, this option must be included for deployment.

# **3.2 Logging**

Logging best practice configurations for logging output and forwarding profiles.

Warning: Configure logging profiles before security rules The template creates a log forwarding profile call default. This profile is referenced in the template security rules and should be configured before the security rules.

Note: Logging can be deployment dependent The destination in the logging profile is templated to an unroutable syslog server address. This can vary based on actual deployment scenarios.

# **3.2.1 Log forwarding profile**

[view xml template: log\\_settings\\_profiles](https://github.com/PaloAltoNetworks/iron-skillet/blob/panos_v8.0/templates/panos/snippets/log_settings_profiles.xml)

Log forward profile referenced in security rules to determine where to forward log related events.

- Forward all log activity to syslog (see the reference syslog configuration in shared\_log\_settings.xml)
- Email malicious and phishing Wildfire verdicts to the address in the email profile (see shared\_log\_settings.xml)

### **3.2.2 Device log settings**

[view xml template: shared\\_log\\_settings](https://github.com/PaloAltoNetworks/iron-skillet/blob/panos_v8.0/templates/panos/snippets/shared_log_settings.xml)

Device event logging including sample profiles for email and syslog forwarding.

- Reference syslog profile that can be edited for a specific IP address and UDP/TCP port
- Reference email profile that can be edited for specific email domain and user information
- System, configuration, user, HIP, and correlation log forwarding to syslog
- Email critical system events to the email profile

Note: When to use email alerts The purpose of select email alert forwarding is ensure not to under alert or over alert yet provide critical messages for key events. Under alerting reduces visibility to key events while over alerting creates too much noise in the system. The templates are set with a median view to capture key events without too much 'log fatigue' noise

# **3.3 Referenced Objects**

Address, External Dynamic List (EDL), and tag objects that are referenced in security rules by name.

# **3.3.1 Address Object**

[view xml template: address](https://github.com/PaloAltoNetworks/iron-skillet/blob/panos_v8.0/templates/panos/snippets/address.xml)

Address object used to reference named addresses.

- Sinkhole-IPv4: IP address used in security rule to block sinkhole traffic
- Sinkhole-IPv6: IP address used in security rule to block sinkhole traffic

# **3.3.2 External Dynamic Lists**

[view xml template: external\\_list](https://github.com/PaloAltoNetworks/iron-skillet/blob/panos_v8.0/templates/panos/snippets/external_list.xml)

Used for the firewall to pull in external elements such as IP, URL, or domain used in security rules

• Team Cymru Bogon Lists - IPv4 and IPv6 bogon IPs that should not be forwarded

Warning: Remove private bogons Any private or other Bogon address that must be routed across the device must be added as exceptions in the external dynamic list object. These should be direction dependent and used in the respective outbound or inbound security rule.

# **3.3.3 Tags**

[view xml template: tag](https://github.com/PaloAltoNetworks/iron-skillet/blob/panos_v8.0/templates/panos/snippets/tag.xml)

Tags used in security rules and related objects.

- Inbound inbound (untrust to trust) elements
- Outbound outbound (trust to untrust) elements
- Internal internal (trust) segmentation elements

# **3.4 Security Profiles and Groups**

The key elements for security posture are security profiles and the security rules. The templates ensure best practice profiles and profile groups are available and can be referenced in any security rules. The template security rules focus on 'top of the list' block rules to reduce the attack surface.

Warning: Profiles and subscriptions All of the template security profiles other than file blocking require Threat Prevention, URL Filtering, and Wildfire subscriptions. Ensure that the device is properly licensed before applying these configurations.

# **3.4.1 Custom URL Category**

#### [view xml template: profiles\\_custom\\_url\\_category](https://github.com/PaloAltoNetworks/iron-skillet/blob/panos_v8.0/templates/panos/snippets/profiles_custom_url_category.xml)

Placeholder for custom url categories used in security rules and url profiles. Using these categories prevents the need to modify the default template.

- Black-List: placeholder to be used in block rules and objects to override default template behavior
- White-List: placeholder to be used in permit rules and objects to override default template behavior
- Custom-No-Decrypt: to be used in the decryption no-decrypt rule to specify URLs that should not be decrypted

### **3.4.2 File Blocking**

[view xml template: profiles\\_file\\_blocking](https://github.com/PaloAltoNetworks/iron-skillet/blob/panos_v8.0/templates/panos/snippets/profiles_file_blocking.xml)

Security profile for actions specific to file blocking (FB).

Note: File blocking and file types The Block file type recommendation is based on common malicious file types with minimal impact in a Day 1 deployment. Although PE is considered the highest risk file type it is also used for legitimate purposes so blocking PE files will be deployment specific and not included in the template.

- Day 1 Block file types: 7z, bat, chm, class, cpl, dll, hlp, hta, jar, ocx, pif, scr, torrent, vbe, wsf
- The profiles will alert on all other file types for logging purposes

Profiles:

- Outbound-FB: For outbound (trust to untrust) security rules
- Inbound-FB: For inbound (untrust to trust) security rules
- Internal-FB: For internal network segmentation rules
- Alert-Only-FB: No file blocking, only alerts for logging purposes
- Exception-FB: For exception requirements in security rules to avoid modifying the default template profiles

### **3.4.3 Anti-Spyware**

[view xml template: profiles\\_spyware](https://github.com/PaloAltoNetworks/iron-skillet/blob/panos_v8.0/templates/panos/snippets/profiles_spyware.xml)

Security profile for actions specific to anti-spyware (AS).

Note: Sinkhole addresses The profiles use IPv4 and IPv6 addresses for DNS sinkholes. IPv4 is currently provided by Palo Alto Networks. IPv6 is a bogon address.

- Outbound-AS : For outbound (trust to untrust) security rules
	- Block severity = Critical, High, Medium
	- Default severity = Low, Informational
	- DNS Sinkhole for IPv4 and IPv6
	- Single packet capture for Critical, High, Medium severity
- Inbound-AS : For inbound (untrust to trust) security rules
	- Block severity = Critical, High, Medium
	- Default severity = Low, Informational
	- DNS Sinkhole for IPv4 and IPv6
- Single packet capture for Critical, High, Medium severity
- Internal-AS : For internal network segmentation rules
	- Block severity = Critical, High
	- Default severity = Medium, Low, Informational
	- DNS Sinkhole for IPv4 and IPv6
	- Single packet capture for Critical, High, Medium severity
- Alert-Only-AS : No blocking, only alerts for logging purposes
	- Alert all severities and DNS sinkhole
	- No packet capture
- Exception-AS : For exception requirements in security rules to avoid modifying the default template profiles

### **3.4.4 URL Filtering**

#### [view xml template: profiles\\_url\\_filtering](https://github.com/PaloAltoNetworks/iron-skillet/blob/panos_v8.0/templates/panos/snippets/profiles_url_filtering.xml)

Security profile for actions specific to URL filtering (URL).

Note: Only BLOCK categories will be listed for each profile below. All other URL categories will be set to ALERT in the templates for logging purposes. The complete list of categories can be found in the url filtering template.

- Outbound-URL : For outbound (trust to untrust) security rules
	- URL Categories
	- Site Access: Block command-and-control, malware, phishing, hacking, Black List (custom URL category)
	- User Credential Submission: Block all categories
	- Alert category = includes White List (custom URL category)
	- URL Filtering Settings: HTTP Header Logging (user agent, referer, X -Forwarded-For)
- Alert-Only-URL : No blocking, only alerts for logging purposes
	- Alert all categories including custom categories Black List and White List
- Exception-URL : For exception requirements in security rules to avoid modifying the default template profiles
	- URL Categories
	- Site Access: Block command-and-control, malware, phishing, hacking, Black List (custom URL category)
	- User Credential Submission: Block all categories
	- Alert category = includes White List (custom URL category)
	- URL Filtering Settings: HTTP Header Logging (user agent, referer, X -Forwarded-For)

### **3.4.5 Anti-Virus**

[view xml template: profiles\\_virus](https://github.com/PaloAltoNetworks/iron-skillet/blob/panos_v8.0/templates/panos/snippets/profiles_virus.xml)

Security profile for actions specific to AntiVirus (AV).

Profiles:

- Outbound-AV: For outbound (trust to untrust) security rules
- Inbound-AV: For inbound (untrust to trust) security rules
- Internal-AV: For internal network segmentation rules
- Alert-Only-AV: No blocking, only alerts for logging purposes
- Exception-AV: For exception requirements in security rules to avoid modifying the default template profiles

Note: Email response codes with SMTP not IMAP or POP3 Reset-both is used for SMTP, IMAP, and POP3. SMTP '541' response messages are returned to notify that the session was blocked. IMAP and POP3 do not have the same response model. In live deployments, instead of DoS concerns with retries, the endpoints typically stop resending after a small number of sends with timeouts.

# **3.4.6 Vulnerability Protection**

[view xml template: profiles\\_vulnerability](https://github.com/PaloAltoNetworks/iron-skillet/blob/panos_v8.0/templates/panos/snippets/profiles_vulnerability.xml)

- Outbound-VP : For outbound (trust to untrust) security rules
	- Block severity = Critical, High, Medium
	- Alert severity = Low, Informational
	- Single packet capture for Critical, High, Medium severity
- Inbound-VP : For inbound (untrust to trust) security rules
	- Block severity = Critical, High, Medium
	- Alert severity = Low, Informational
	- Single packet capture for Critical, High, Medium severity
- Internal-VP : For internal network segmentation rules
	- $-$  Block severity  $=$  Critical, High
	- Alert severity = Medium, Low, Informational
	- Single packet capture for Critical, High, Medium severity
- Alert-Only-VP : No blocking, only alerts for logging purposes
	- Alert all severities
	- No packet capture
- Exception-VP: For exception requirements in security rules to avoid modifying the default template profiles

# **3.4.7 Wildfire Analysis**

[view xml template: profiles\\_wildfire\\_analysis](https://github.com/PaloAltoNetworks/iron-skillet/blob/panos_v8.0/templates/panos/snippets/profiles_wildfire_analysis.xml)

Security profile for actions specific to Wildfire upload and analysis (WF).

Note: Public Cloud is the default All template profiles are configured to upload all file types in any direction to the public cloud for analysis.

Profiles:

- Outbound-WF: For outbound (trust to untrust) security rules
- Inbound-WF: For inbound (untrust to trust) security rules
- Internal-WF: For internal network segmentation rules
- Alert-Only-WF: No blocking, only alerts for logging purposes
- Exception-WF: For exception requirements in security rules to avoid modifying the default template profiles

### **3.4.8 Security Profile Groups**

[view xml template: profile\\_group](https://github.com/PaloAltoNetworks/iron-skillet/blob/panos_v8.0/templates/panos/snippets/profile_group.xml)

Security profile groups based on use case

- Inbound: For rules associated to inbound (untrust to trust) sessions
- Outbound: For rules associated to outbound (trust to untrust) sessions
- Internal: For rules associated to trust-domain network segmentation
- Alert Only: Provides visibility and logging without a blocking posture

# **3.5 Security Rules**

### **3.5.1 Recommended Block Rules**

[view xml template: rulebase\\_security](https://github.com/PaloAltoNetworks/iron-skillet/blob/panos_v8.0/templates/panos/snippets/rulebase_security.xml)

Recommended block rules for optimal security posture with associated default log-forwarding profile

- Outbound Block Rule: Block destination IP address match based on the Palo Alto Networks predefined externals dynamic lists
- Inbound Block Rule: Block source IP address match based on the Palo Alto Networks predefined externals dynamic lists
- DNS Sinkhole Block: Block sessions redirected to defined sinkhole addresses using the address objects (address.xml)
- Inbound/Outbound Bogon Block Rules: Prevent bogon addresses from being forwarded; uses Team Cymru Bogon EDL

Warning: Check Bogons before enabling the Bogon block rule The bogon rules are disabled in the template and should only be activated once determined that all bogons should be blocked. Exceptions may be private address space that may be allowed to cross device boundaries.

Note: Security rules in the template are block only The template only uses block rules. Allow rules are zone, direction and use case dependent. Additional templating work will provide recommended use case case security rules.

### **3.5.2 Default Security Rules**

[view xml template: rulebase\\_default\\_security\\_rules](https://github.com/PaloAltoNetworks/iron-skillet/blob/panos_v8.0/templates/panos/snippets/rulebase_default_security_rules.xml)

Configuration for the default interzone and intrazone default rules

- Intrazone
	- Enable logging at session-end using the default logging profile
	- Use the Internal security profile-group
- Interzone
	- Explicit drop of traffic between zones
	- Enable logging at session-end using the default logging profile

# **3.6 Decryption**

### **3.6.1 Profiles**

#### [view xml template: profiles\\_decryption](https://github.com/PaloAltoNetworks/iron-skillet/blob/panos_v8.0/templates/panos/snippets/profiles_decryption.xml)

Recommended\_Decryption\_Profile. Referenced by the default decryption rule.

- SSL Forward Proxy
	- Server Cert Verification : Block sessions with expired certs, Block sessions with untrusted issuers, Block sessions with unknown cert status
	- Unsupported Mode Checks : Block sessions with unsupported versions, Blocks sessions with unsupported cipher suites
- SSL No Proxy
	- Server Cert Verification : Block sessions with expired certs, Block sessions with untrusted issuers
- SSH Proxy
	- Unsupported Mode Checks : Block sessions with unsupported versions, Block sessions with unsupported algorithms
- SSL Protocol Settings:
	- Minimum Version: TLSv1.2; Any TLSv1.1 errors can help find outdated TLS endpoints
	- Key Exchange Algorithms: RSA not recommended and unchecked
- Encryption Algorithms: 3DES and RC4 not recommended and unavailable when TLSv1.2 is the min version
- Authentication Algorithms:MD5 not recommended and unavailable when TLSv1.2 is the min version

# **3.6.2 Decryption Rules**

[view xml template: rulebase\\_decryption](https://github.com/PaloAltoNetworks/iron-skillet/blob/panos_v8.0/templates/panos/snippets/rulebase_decryption.xml)

Recommended SSL decryption pre-rules for no-decryption.

- NO decrypt rule for select URL categories; Initially disabled in the Day 1 template until SSL decryption to be enabled
- NO decrypt rule used to validate SSL communications based on the Recommended Decrypt profile

# **3.7 Zone Protection**

### **3.7.1 Profile**

[view xml template: zone\\_protection\\_profile](https://github.com/PaloAltoNetworks/iron-skillet/blob/panos_v8.0/templates/panos/snippets/zone_protection_profile.xml)

Recommended\_Zone\_Protection profile for standard, non-volumetric best practices. This profile should be attached to all interfaces within the network.

Note: Recon Protection Default values enabled in alert-only mode; active blocking posture requires network tuning

Packet Based Attack Protection

- IP Drop: Spoofed IP Address, Malformed
- TCP Drop: Remove TCP timestamp, No TCP Fast Open, Multipath TCP (MPTCP) Options = Global

# **3.8 Reports**

### **3.8.1 Reports**

#### [view xml template: reports\\_simple](https://github.com/PaloAltoNetworks/iron-skillet/blob/panos_v8.0/templates/panos/snippets/reports_simple.xml)

Series of reports to look for traffic anomalies, where to apply or remove rules, etc. Reports are grouped by topic per the report group section below.

Note: Zones and Subnets in report queries The repo contains a separate folder for custom reports that use a placeholder zone called 'internet' for match conditions in reports. This value MUST be changed to match the actual public zone used in a live network. Additional zones and/or subnets to be used or excluded in the reports would be added in the query values.

# **3.8.2 Report Groups**

#### [view xml template: report\\_group\\_simple](https://github.com/PaloAltoNetworks/iron-skillet/blob/panos_v8.0/templates/panos/snippets/report_group_simple.xml)

Report groups allow you to create sets of reports that the system can compile and send as a single aggregate PDF report with an optional title page and all the constituent reports included.

Template report groups include:

Simple (included in Day One template)

• Possible Compromise: malicious sites and verdicts, sinkhole sessions

#### Custom

- User Group Activity (eg. Employee, Student, Teacher): user-id centric reports grouped by user type
- Inbound/Outbound/Internal Rule Tuning: Used rules, app ports, unknown apps, geo information
- Inbound/Outbound/Internal Threat Tuning: Allowed threats traversing the device
- File Blocking Tuning: View of upload/download files and types with associated rule
- URL Tuning: Views by categories, especially questionable and unknown categories
- Inbound/Outbound/Internal Threats Blocked: Threat reports specific to blocking posture; complement to threat tuning
- Non-Working Traffic: View of dropped, incomplete, or insufficient data sessions

# **3.8.3 Email Scheduler**

#### [view xml template: email\\_scheduler\\_simple](https://github.com/PaloAltoNetworks/iron-skillet/blob/panos_v8.0/templates/panos/snippets/email_scheduler_simple.xml)

Schedule and email recipients for each report group. The template uses a sample email profile configured in shared\_log\_settings.

# CHAPTER 4

# Panorama templates

<span id="page-22-0"></span>The configuration snippet descriptions and the associated GitHub repository link for each xml snippet.

Panorama can be configured using shared elements and device-specific elements. For xml configurations the use of shared or device-specific configurations is based on the xpath location of the snippets. Set commmands also denote shared or device-specific configurations. The provided xml snippets have variations in the metadata.yaml files specifying shared or device-specific placement in the configuration while the set commands and default loadable configuration are shared only.

#### Grouping of XML snippets

The xml template directories are group according to the user environment:

- *snippets\_panorama*: A full Panorama configuration using shared device-group and template configurations
- *snippets\_panorama\_dgstack\_shared*: used to add additional device-groups and stacks based on the shared model
- *snippets\_panorama\_not\_shared*: a full Panorama configuration with the device-group and stack containing all configuration elements. Nothing is shared.
- *snippets\_panorama\_dgstack\_notshared*: used to add additional device-groups and stack, each with full configuration elements. Nothing is shared.

Note: The template version is found in the template xml file as a tag attribute

Note: The set commands utilize the same configuration settings

# **4.1 General Device Configuration**

This section provides templated configurations for general device settings.

### **4.1.1 Panorama settings**

[view xml template: panorama\\_system](https://github.com/PaloAltoNetworks/iron-skillet/blob/panos_v8.0/templates/panorama/snippets/panorama_system.xml)

System configuration settings for dynamic updates and network services (eg. DNS, NTP).

- Update schedule settings
	- Turn on all telemetry settings
	- Check every 30 minutes for new threat signatures
	- Hourly checks for new AV signatures
	- Check every minute for new Wildfire signatures
	- Recommended time delays and thresholds for checks and installs
- Use SNMPv3
- Set default DNS and NTP values
- Set timezone to UTC
- Provide a standard login banner warning for unauthorized users

Note: The Panorama deployment types include `standard` or `cloud` for AWS, Azure, or GCP environments. This is an option in the tools `build\_my\_config` utility to use the proper config option in the template.

#### [view xml template: panorama\\_setting](https://github.com/PaloAltoNetworks/iron-skillet/blob/panos_v8.0/templates/panorama/snippets/panorama_setting.xml)

Panorama management settings

- Set 'enable reporting on groups' to 'yes'
- Disable sharing unused objects with devices
- set export of csv log file to maximum of 1,048,576

# **4.1.2 Security-related Device Settings**

#### [view xml template: device\\_setting](https://github.com/PaloAltoNetworks/iron-skillet/blob/panos_v8.0/templates/panorama/snippets/device_setting.xml)

General device settings that effect security posture. Found in Device > Setup in the GUI.

- Wildfire: set optimal file size limits for Wildfire uploads and show verdict responses for grayware, malware and phishing
- X-Forwarded-For: To ensure that attackers can't read and exploit the XFF values in web request packets that exit the firewall.
	- Enable the firewall to use XFF values in policies and in the source user fields of logs
	- Remove XFF values from outgoing web requests.
- Session rematch: the firewall will go through all the existing sessions and apply the new security policy to any matching traffic
- Notify User: user should be notified when web-application is blocked; enables the application response page
- Log Suppression: disabled to ensure unique log entries even if similar session types
- Prevent TCP and UDP buffer overflow and multi-part HTTP download evasions
- Disable 'allow HTTP header range'
- Disable 'tcp-bypass-exceed-queue'
- Disable 'udp-bypass-exceed-queue'
- Enable high DP load logging
- Prevent App-ID buffer overflow evasion
	- set bypass-exceed-queue to 'no'
- Prevent TCP and MPTCP evasions
	- set urgent data to 'clear'
	- set drop zero flag to 'yes'
	- set bypass-exceed-oo-queue to 'no'
	- set check-timestamp-option to 'yes'
	- set strip-mptcp-option to yes
- set export of csv log file to maximum of 1,048,576

# **4.1.3 System Configuration**

#### [view xml template: device\\_system\\_shared](https://github.com/PaloAltoNetworks/iron-skillet/blob/panos_v8.0/templates/panorama/snippets/device_system_shared.xml)

System configuration settings for dynamic updates and network services (eg. DNS, NTP).

- Update schedule settings
	- Turn on all telemetry settings
	- Check every 30 minutes for new threat signatures
	- Hourly checks for new AV signatures
	- Check every minute for new Wildfire signatures
	- Recommended time delays and thresholds for checks and installs
- Use SNMPv3
- Set default DNS and NTP values
- Set timezone to UTC
- Provide a standard login banner warning for unauthorized users

Note: The management config types include static, dhcp-client, or dhcp-cloud as a special case of dhcp-client. This is specific to each deployment and can be selected as part of the tools to build `loadable\_configs`. Since management interface is in the template config, this option must be included for deployment.

# **4.2 Logging**

Logging best practice configurations for logging output and forwarding profiles. Also Panorama-specific settings for Panorama as a log collector

Warning: Configure logging profiles before security rules The template creates a log forwarding profile call default. This profile is referenced in the template security rules and should be configured before the security rules.

Note: Logging can be deployment dependent The destination in the logging profile is templated to an unroutable syslog server address. This can vary based on actual deployment scenarios.

### **4.2.1 Log forwarding profile**

[view xml template: log\\_settings\\_profiles](https://github.com/PaloAltoNetworks/iron-skillet/blob/panos_v8.0/templates/panorama/snippets/log_settings_profiles.xml)

Log forward profile referenced in security rules to determine where to forward log related events.

- Forward all log activity to Panorama (see the reference syslog configuration in shared log settings.xml)
- Email malicious and phishing Wildfire verdicts to the address in the email profile (see shared\_log\_settings.xml)

### **4.2.2 Device log settings**

[view xml template: shared\\_log\\_settings](https://github.com/PaloAltoNetworks/iron-skillet/blob/panos_v8.0/templates/panorama/snippets/shared_log_settings.xml)

Device event logging including sample profiles for email and syslog forwarding.

- Reference syslog profile that can be edited for a specific IP address and UDP/TCP port
- Reference email profile that can be edited for specific email domain and user information
- System, configuration, user, HIP, and correlation log forwarding to syslog
- Email critical system events to the email profile

Note: When to use email alerts The purpose of select email alert forwarding is ensure not to under alert or over alert yet provide critical messages for key events. Under alerting reduces visibility to key events while over alerting creates too much noise in the system. The templates are set with a median view to capture key events without too much 'log fatigue' noise

# **4.2.3 Panorama log settings**

[view xml template: panorama\\_log\\_settings](https://github.com/PaloAltoNetworks/iron-skillet/blob/panos_v8.0/templates/panorama/snippets/panorama_log_settings.xml)

Panorama event logging including sample profiles for email and syslog forwarding.

- Reference syslog profile that can be edited for a specific IP address and UDP/TCP port
- Reference email profile that can be edited for specific email domain and user information
- System, configuration, user, HIP, and correlation log forwarding to Panorama
- Traffic and threat related log configuration forwarding to Panorama

### **4.2.4 Panorama log collector group**

#### [view xml template: log\\_collector\\_group](https://github.com/PaloAltoNetworks/iron-skillet/blob/panos_v8.0/templates/panorama/snippets/log_collector_group.xml)

After you configure Log Collectors and firewalls, you must assign them to a Collector Group so that the firewalls can send logs to the Log Collectors.

This is a placeholder default log collector group providing proper log forwarding and real-time email alerting configuration. In many cases deployments under-alert or over-alert real time losing visibility to something drastic because it is never sent to lost in then noise of too many emails.

- Syslog all logs using the sample syslog profile
- Email alerts for critical system logs and Wildfire malware/phishing verdicts that require immediate attention

# **4.3 Referenced Objects**

Address, External Dynamic List (EDL), and tag objects that are referenced in security rules by name.

### **4.3.1 Address Object**

[view xml template: address](https://github.com/PaloAltoNetworks/iron-skillet/blob/panos_v8.0/templates/panorama/snippets/address.xml)

Address object used to reference named addresses.

- Sinkhole-IPv4: IP address used in security rule to block sinkhole traffic
- Sinkhole-IPv6: IP address used in security rule to block sinkhole traffic

### **4.3.2 External Dynamic Lists**

#### [view xml template: external\\_list](https://github.com/PaloAltoNetworks/iron-skillet/blob/panos_v8.0/templates/panorama/snippets/external_list.xml)

Used for the firewall to pull in external elements such as IP, URL, or domain used in security rules

• Team Cymru Bogon Lists - IPv4 and IPv6 bogon IPs that should not be forwarded

Warning: Remove private bogons Any private or other Bogon address that must be routed across the device must be added as exceptions in the external dynamic list object. These should be direction dependent and used in the respective outbound or inbound security rule.

### **4.3.3 Tags**

[view xml template: tag](https://github.com/PaloAltoNetworks/iron-skillet/blob/panos_v8.0/templates/panorama/snippets/tag.xml)

Tags used in security rules and related objects.

- Inbound inbound (untrust to trust) elements
- Outbound outbound (trust to untrust) elements
- Internal internal (trust) segmentation elements

# **4.4 Security Profiles and Groups**

The key elements for security posture are security profiles and the security rules. The templates ensure best practice profiles and profile groups are available and can be referenced in any security rules. The template security rules focus on 'top of the list' block rules to reduce the attack surface.

Warning: Profiles and subscriptions All of the template security profiles other than file blocking require Threat Prevention, URL Filtering, and Wildfire subscriptions. Ensure that the device is properly licensed before applying these configurations.

# **4.4.1 Custom URL Category**

#### [view xml template: profiles\\_custom\\_url\\_category](https://github.com/PaloAltoNetworks/iron-skillet/blob/panos_v8.0/templates/panorama/snippets/profiles_custom_url_category.xml)

Placeholder for custom url categories used in security rules and url profiles. Using these categories prevents the need to modify the default template.

- Black-List: placeholder to be used in block rules and objects to override default template behavior
- White-List: placeholder to be used in permit rules and objects to override default template behavior
- Custom-No-Decrypt: to be used in the decryption no-decrypt rule to specify URLs that should not be decrypted

# **4.4.2 File Blocking**

[view xml template: profiles\\_file\\_blocking](https://github.com/PaloAltoNetworks/iron-skillet/blob/panos_v8.0/templates/panorama/snippets/profiles_file_blocking.xml)

Security profile for actions specific to file blocking (FB).

Note: File blocking and file types The Block file type recommendation is based on common malicious file types with minimal impact in a Day 1 deployment. Although PE is considered the highest risk file type it is also used for legitimate purposes so blocking PE files will be deployment specific and not included in the template.

- Day 1 Block file types: 7z, bat, chm, class, cpl, dll, hlp, hta, jar, ocx, pif, scr, torrent, vbe, wsf
- The profiles will alert on all other file types for logging purposes

- Outbound-FB: For outbound (trust to untrust) security rules
- Inbound-FB: For inbound (untrust to trust) security rules
- Internal-FB: For internal network segmentation rules
- Alert-Only-FB: No file blocking, only alerts for logging purposes
- Exception-FB: For exception requirements in security rules to avoid modifying the default template profiles

# **4.4.3 Anti-Spyware**

[view xml template: profiles\\_spyware](https://github.com/PaloAltoNetworks/iron-skillet/blob/panos_v8.0/templates/panorama/snippets/profiles_spyware.xml)

Security profile for actions specific to anti-spyware (AS).

Note: Sinkhole addresses The profiles use IPv4 and IPv6 addresses for DNS sinkholes. IPv4 is currently provided by Palo Alto Networks. IPv6 is a bogon address.

Profiles:

- Outbound-AS : For outbound (trust to untrust) security rules
	- Block severity = Critical, High, Medium
	- Default severity = Low, Informational
	- DNS Sinkhole for IPv4 and IPv6
	- Single packet capture for Critical, High, Medium severity
- Inbound-AS : For inbound (untrust to trust) security rules
	- Block severity = Critical, High, Medium
	- Default severity = Low, Informational
	- DNS Sinkhole for IPv4 and IPv6
	- Single packet capture for Critical, High, Medium severity
- Internal-AS : For internal network segmentation rules
	- $-$  Block severity  $=$  Critical, High
	- Default severity = Medium, Low, Informational
	- DNS Sinkhole for IPv4 and IPv6
	- Single packet capture for Critical, High, Medium severity
- Alert-Only-AS : No blocking, only alerts for logging purposes
	- Alert all severities and DNS sinkhole
	- No packet capture
- Exception-AS : For exception requirements in security rules to avoid modifying the default template profiles

# **4.4.4 URL Filtering**

[view xml template: profiles\\_url\\_filtering](https://github.com/PaloAltoNetworks/iron-skillet/blob/panos_v8.0/templates/panorama/snippets/profiles_url_filtering.xml)

Security profile for actions specific to URL filtering (URL).

Note: Only BLOCK categories will be listed for each profile below. All other URL categories will be set to ALERT in the templates for logging purposes. The complete list of categories can be found in the url filtering template.

Profiles:

• Outbound-URL : For outbound (trust to untrust) security rules

- URL Categories
- Site Access: Block command-and-control, malware, phishing, hacking, Black List (custom URL category)
- User Credential Submission: Block all categories
- Alert category = includes White List (custom URL category)
- URL Filtering Settings: HTTP Header Logging (user agent, referer, X -Forwarded-For)
- Alert-Only-URL : No blocking, only alerts for logging purposes
	- Alert all categories including custom categories Black List and White List
- Exception-URL : For exception requirements in security rules to avoid modifying the default template profiles
	- URL Categories
	- Site Access: Block command-and-control, malware, phishing, hacking, Black List (custom URL category)
	- User Credential Submission: Block all categories
	- Alert category = includes White List (custom URL category)
	- URL Filtering Settings: HTTP Header Logging (user agent, referer, X -Forwarded-For)

### **4.4.5 Anti-Virus**

[view xml template: profiles\\_virus](https://github.com/PaloAltoNetworks/iron-skillet/blob/panos_v8.0/templates/panorama/snippets/profiles_virus.xml)

Security profile for actions specific to AntiVirus (AV).

#### Profiles:

- Outbound-AV: For outbound (trust to untrust) security rules
- Inbound-AV: For inbound (untrust to trust) security rules
- Internal-AV: For internal network segmentation rules
- Alert-Only-AV: No blocking, only alerts for logging purposes
- Exception-AV: For exception requirements in security rules to avoid modifying the default template profiles

Note: Email response codes with SMTP not IMAP or POP3 Reset-both is used for SMTP, IMAP, and POP3. SMTP '541' response messages are returned to notify that the session was blocked. IMAP and POP3 do not have the same response model. In live deployments, instead of DoS concerns with retries, the endpoints typically stop resending after a small number of sends with timeouts.

# **4.4.6 Vulnerability Protection**

#### [view xml template: profiles\\_vulnerability](https://github.com/PaloAltoNetworks/iron-skillet/blob/panos_v8.0/templates/panorama/snippets/profiles_vulnerability.xml)

- Outbound-VP : For outbound (trust to untrust) security rules
	- Block severity = Critical, High, Medium
	- Alert severity = Low, Informational
	- Single packet capture for Critical, High, Medium severity
- Inbound-VP : For inbound (untrust to trust) security rules
	- Block severity = Critical, High, Medium
	- Alert severity = Low, Informational
	- Single packet capture for Critical, High, Medium severity
- Internal-VP : For internal network segmentation rules
	- $-$  Block severity  $=$  Critical, High
	- Alert severity = Medium, Low, Informational
	- Single packet capture for Critical, High, Medium severity
- Alert-Only-VP : No blocking, only alerts for logging purposes
	- Alert all severities
	- No packet capture
- Exception-VP: For exception requirements in security rules to avoid modifying the default template profiles

### **4.4.7 Wildfire Analysis**

[view xml template: profiles\\_wildfire\\_analysis](https://github.com/PaloAltoNetworks/iron-skillet/blob/panos_v8.0/templates/panorama/snippets/profiles_wildfire_analysis.xml)

Security profile for actions specific to Wildfire upload and analysis (WF).

Note: Public Cloud is the default All template profiles are configured to upload all file types in any direction to the public cloud for analysis.

Profiles:

- Outbound-WF: For outbound (trust to untrust) security rules
- Inbound-WF: For inbound (untrust to trust) security rules
- Internal-WF: For internal network segmentation rules
- Alert-Only-WF: No blocking, only alerts for logging purposes
- Exception-WF: For exception requirements in security rules to avoid modifying the default template profiles

# **4.4.8 Security Profile Groups**

[view xml template: profile\\_group](https://github.com/PaloAltoNetworks/iron-skillet/blob/panos_v8.0/templates/panorama/snippets/profile_group.xml)

Security profile groups based on use case

- Inbound: For rules associated to inbound (untrust to trust) sessions
- Outbound: For rules associated to outbound (trust to untrust) sessions
- Internal: For rules associated to trust-domain network segmentation
- Alert Only: Provides visibility and logging without a blocking posture

# **4.5 Security Rules**

### **4.5.1 Recommended Block Rules**

[view xml template: pre\\_rulebase\\_security](https://github.com/PaloAltoNetworks/iron-skillet/blob/panos_v8.0/templates/panorama/snippets/pre_rulebase_security.xml)

Recommended block rules for optimal security posture with associated default log-forwarding profile

- Outbound Block Rule: Block destination IP address match based on the Palo Alto Networks predefined externals dynamic lists
- Inbound Block Rule: Block source IP address match based on the Palo Alto Networks predefined externals dynamic lists
- DNS Sinkhole Block: Block sessions redirected to defined sinkhole addresses using the address objects (address.xml)
- Inbound/Outbound Bogon Block Rules: Prevent bogon addresses from being forwarded; uses Team Cymru Bogon EDL

Warning: Check Bogons before enabling the Bogon block rule The bogon rules are disabled in the template and should only be activated once determined that all bogons should be blocked. Exceptions may be private address space that may be allowed to cross device boundaries.

Note: Security rules in the template are block only The template only uses block rules. Allow rules are zone, direction and use case dependent. Additional templating work will provide recommended use case case security rules.

# **4.5.2 Default Security Rules**

[view xml template: post\\_rulebase\\_default\\_security\\_rules](https://github.com/PaloAltoNetworks/iron-skillet/blob/panos_v8.0/templates/panorama/snippets/post_rulebase_default_security_rules.xml)

Configuration for the default interzone and intrazone default rules

- Intrazone
	- Enable logging at session-end using the default logging profile
	- Use the Internal security profile-group
- Interzone
	- Explicit drop of traffic between zones
	- Enable logging at session-end using the default logging profile

# **4.6 Decryption**

### **4.6.1 Profiles**

[view xml template: profiles\\_decryption](https://github.com/PaloAltoNetworks/iron-skillet/blob/panos_v8.0/templates/panorama/snippets/profiles_decryption.xml)

Recommended\_Decryption\_Profile. Referenced by the default decryption rule.

- SSL Forward Proxy
	- Server Cert Verification : Block sessions with expired certs, Block sessions with untrusted issuers, Block sessions with unknown cert status
	- Unsupported Mode Checks : Block sessions with unsupported versions, Blocks sessions with unsupported cipher suites
- SSL No Proxy
	- Server Cert Verification : Block sessions with expired certs, Block sessions with untrusted issuers
- SSH Proxy
	- Unsupported Mode Checks : Block sessions with unsupported versions, Block sessions with unsupported algorithms
- SSL Protocol Settings:
	- Minimum Version: TLSv1.2; Any TLSv1.1 errors can help find outdated TLS endpoints
	- Key Exchange Algorithms: RSA not recommended and unchecked
	- Encryption Algorithms: 3DES and RC4 not recommended and unavailable when TLSv1.2 is the min version
	- Authentication Algorithms:MD5 not recommended and unavailable when TLSv1.2 is the min version

### **4.6.2 Decryption Rules**

[view xml template: pre\\_rulebase\\_decryption](https://github.com/PaloAltoNetworks/iron-skillet/blob/panos_v8.0/templates/panorama/snippets/pre_rulebase_decryption.xml)

Recommended SSL decryption pre-rules for no-decryption.

• NO decrypt rule for select URL categories; Initially disabled in the Day 1 template until SSL decryption to be enabled

[view xml template: post\\_rulebase\\_decryption](https://github.com/PaloAltoNetworks/iron-skillet/blob/panos_v8.0/templates/panorama/snippets/post_rulebase_decryption.xml)

Recommended SSL decryption post-rules for no-decryption.

• NO decrypt rule used to validate SSL communications based on the Recommended Decrypt profile

# **4.7 Zone Protection**

### **4.7.1 Profile**

[view xml template: zone\\_protection\\_profile](https://github.com/PaloAltoNetworks/iron-skillet/blob/panos_v8.0/templates/panorama/snippets/zone_protection_profile.xml)

Recommended\_Zone\_Protection profile for standard, non-volumetric best practices. This profile should be attached to all interfaces within the network.

Note: Recon Protection Default values enabled in alert-only mode; active blocking posture requires network tuning

Packet Based Attack Protection

- IP Drop: Spoofed IP Address, Malformed
- TCP Drop: Remove TCP timestamp, No TCP Fast Open, Multipath TCP (MPTCP) Options = Global

# **4.8 Reports**

### **4.8.1 Reports**

#### [view xml template: reports\\_simple](https://github.com/PaloAltoNetworks/iron-skillet/blob/panos_v8.0/templates/panorama/snippets/reports_simple.xml)

Series of reports to look for traffic anomalies, where to apply or remove rules, etc. Reports are grouped by topic per the report group section below.

Note: Zones and Subnets in report queries The repo contains a separate folder for custom reports that use a placeholder zone called 'internet' for match conditions in reports. This value MUST be changed to match the actual public zone used in a live network. Additional zones and/or subnets to be used or excluded in the reports would be added in the query values.

Note: To generate reports that include PA-7000 Series log data not forwarding to Panorama, use Remote Device Data as the Data Source. This is only viewable from the `All device group option and not a specific device group.

# **4.8.2 Report Groups**

#### [view xml template: report\\_group\\_simple](https://github.com/PaloAltoNetworks/iron-skillet/blob/panos_v8.0/templates/panorama/snippets/report_group_simple.xml)

Report groups allow you to create sets of reports that the system can compile and send as a single aggregate PDF report with an optional title page and all the constituent reports included.

Template report groups include:

Simple (included in Day One template)

• Possible Compromise: malicious sites and verdicts, sinkhole sessions

#### Custom

- User Group Activity (eg. Employee, Student, Teacher): user-id centric reports grouped by user type
- Inbound/Outbound/Internal Rule Tuning: Used rules, app ports, unknown apps, geo information
- Inbound/Outbound/Internal Threat Tuning: Allowed threats traversing the device
- File Blocking Tuning: View of upload/download files and types with associated rule
- URL Tuning: Views by categories, especially questionable and unknown categories
- Inbound/Outbound/Internal Threats Blocked: Threat reports specific to blocking posture; complement to threat tuning
- Non-Working Traffic: View of dropped, incomplete, or insufficient data sessions

# **4.8.3 Email Scheduler**

[view xml template: email\\_scheduler\\_simple](https://github.com/PaloAltoNetworks/iron-skillet/blob/panos_v8.0/templates/panorama/snippets/email_scheduler_simple.xml)

Schedule and email recipients for each report group. The template uses a sample email profile configured in shared\_log\_settings.
# CHAPTER 5

# Default Loadable Configurations

The default loadable configurations have been created using the iron-skillet default and sample values. These configurations can be loaded into Panorama or a firewall for day one purposes.

Warning: Before committing the default configuration, be sure to edit the superuser name and password to avoid unauthorized access

Note: The values for syslog IP address, the email profile, and the config export IP address are sample information and should be updated specific to the user's environment.

Each directory corresponds to variations in the configuration specific to the Panorama and firewall management IP addresses:

- sample-cloud options: management interfaces for Panorama and PAN-OS use DHCP
- sample-mgmt-dhcp: PAN-OS default to DHCP while Panorama uses a static IP interface
- sample-mgmt-static: both PAN-OS and Panorama use static IP Interfaces for management

Included for each type are a set command .conf file and xml full configuration file. Both include the same configurations. Also in each directory is the config\_variables.yaml file to see what values were used to create the full configuration.

Note: Panorama can be configured using shared elements and device-specific elements. The default loadable configuration are specific to the shared model only.

# **5.1 SET commands**

This model uses traditional CLI 'copy-and-paste' to load in the configuration line by line. Users can elect to edit default values for their specific deployment as each line is added or load the configuration as-is and then edit using the instructions below for *[GUI variable edits](#page-38-0)* or *[CLI variable edits](#page-50-0)* to the default configuration.

Note: The set command conf file includes options for standard/static or dhcp management interfaces. Only load the commands specific to the interface type to be used.

#### Adding the configuration with set commands

- get the conf file specific to the deployment type
- log into the CLI and enter *configure* for configuration mode
- copy set commands from the .conf file and paste into the terminal

Note: It is recommended that the user only grab 30-40 set commands per paste to avoid any buffer issues resulting in errors.

# **5.2 XML configuration file**

The full configuration file can be imported and loaded using the management GUI.

Instead of using scripting tools, the instructions below allow a user to Import and Load a candidate configuration that can be manually edited by *[GUI variable edits](#page-38-0)* or *[CLI variable edits](#page-50-0)*.

Warning: Loading a full configuration file will replace the existing candidate configuration. Save a copy of the existing configuration prior to loading the iron-skillet xml configuration file. Edit any local values before committing as a running configuration.

# **5.2.1 Import the configuration file using the GUI**

- 1. Click on the Device tab
- 2. Select Setup in the left nav bar
- 3. Click on the Operations tab
- 4. Then Import named configuration snapshot choosing the day one config xml file

Note: You should perform a Save named configuration snapshot as backup prior to loading the new configuration

### **5.2.2 Load the configuration**

1. Still under the Operations tab, use Load named configuration snapshot choosing the day one config xml file

2. Ensure no errors loading the configuration.

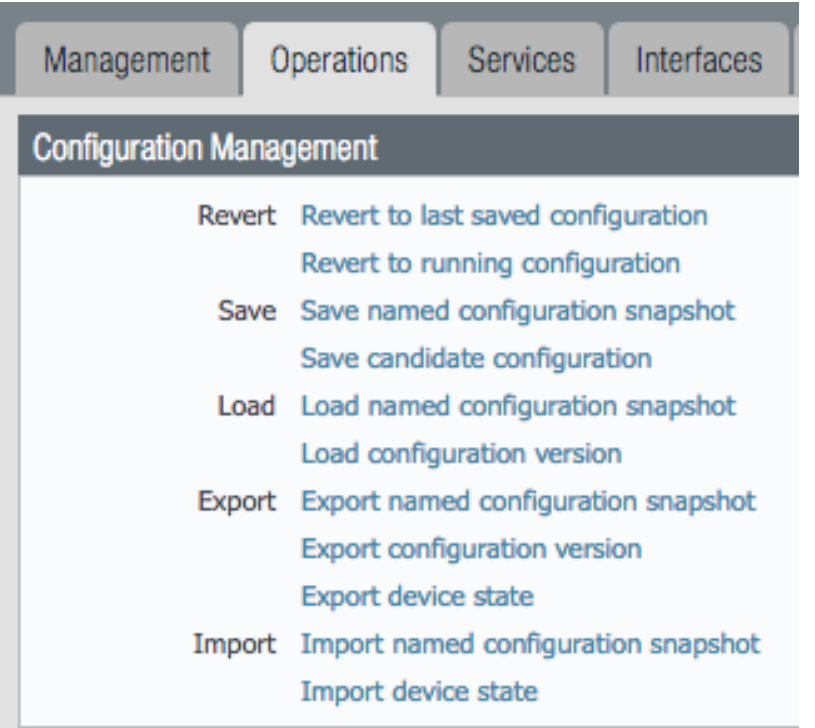

Note: If you see {{ text }} related import or load errors ensure you have the template file imported from the loadable\_configs directory and not the templates directory.

# <span id="page-38-0"></span>**5.3 GUI variable edits**

After loading the configurations using set or xml commands, users can edit specific values instead of using the ironskillet defaults.

The complete list of variables used by iron-skillet can be found at *[Creating Loadable Configurations](#page-56-0)*.

# **5.3.1 GUI variable edits: Firewall**

The steps below are for a stand-alone NGFW platform without Panorama.

### Device tab edits

The following edits are found under the Device tab

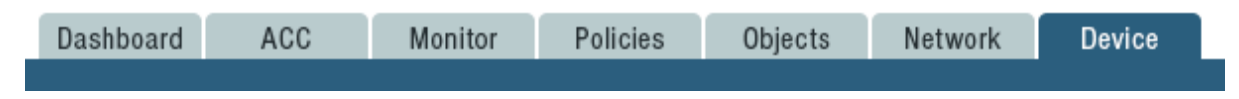

From here the following edits can be made:

### Hostname

- 1. Go to Device –> Setup –> Management
- 2. Click the gear icon to edit the hostname

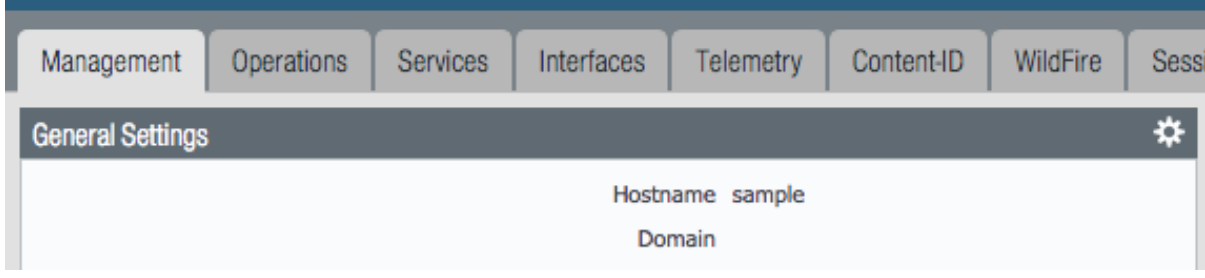

### DNS and NTP servers

- 1. Go to Device –> Setup –> Services
- 2. Click the gear icon to edit the server values
- 3. Choose the Services (DNS) and NTP tabs accordingly

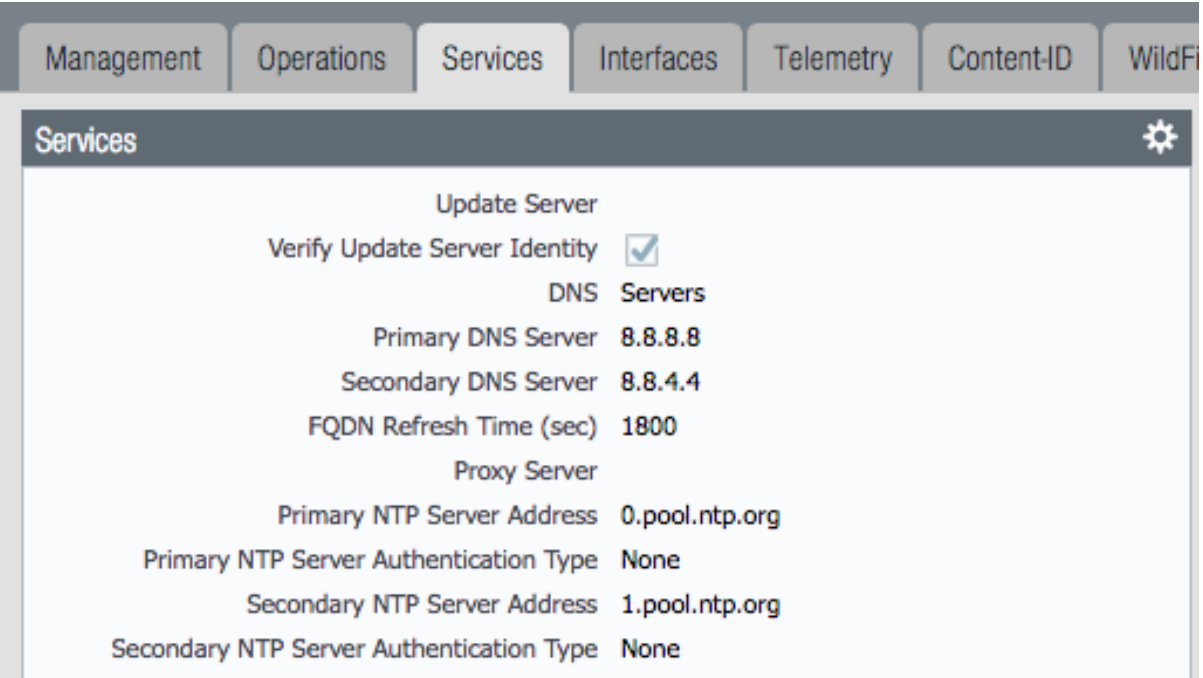

#### Static Management Interface

For a static management interface configuration, edit the IP address, subnet mask, default gateway.

- 1. Go to Device –> Setup –> Interfaces
- 2. Click on the Management link
- 3. Edit the management interface attributes

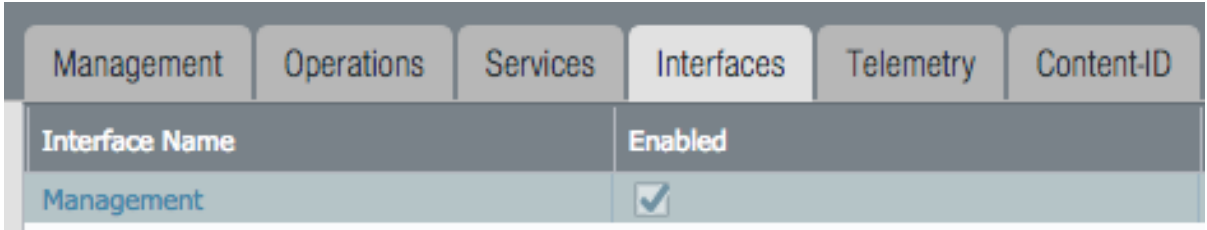

#### Superuser Administrator

The sample configuration uses the default admin/admin username and password setting. It is recommended to remove this user and add a new superuser or at a minimum change the admin user password.

- 1. Go to Device –> Administrators
- 2. Select and delete the admin user account
- 3. Choose to Add a new user entering the username and password in the pop-up window

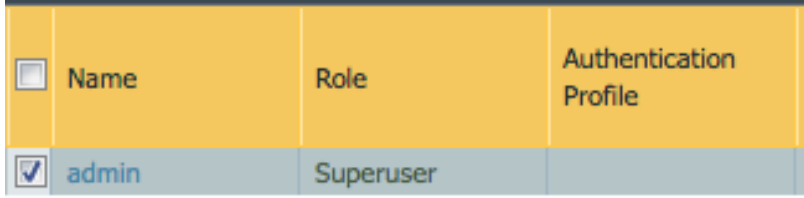

### Syslog IP Address

Syslog is used to send traffic, threat and other log updates to an external system.

- 1. Go to Device –> Server Profiles –> Syslog
- 2. Click on the Sample\_Syslog\_Profile link and edit the IP address

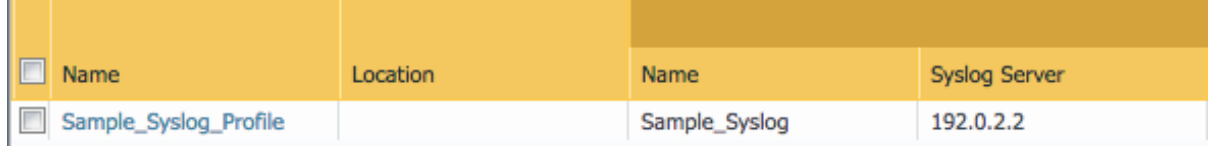

### Email Server Profile

The email profile is used to send key alerts to select recipients.

- 1. Go to Device –> Server Profiles –> Email
- 2. Click on the Sample\_Email\_Profile link and edit the from, to, and gateway values in the pop-up window.

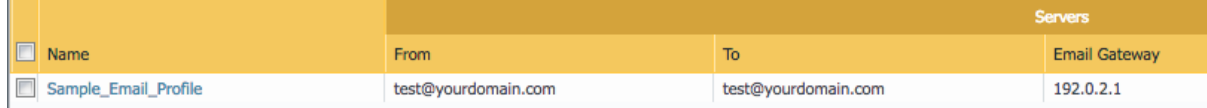

### Object tab edits

The following edits are found under the Objects tab

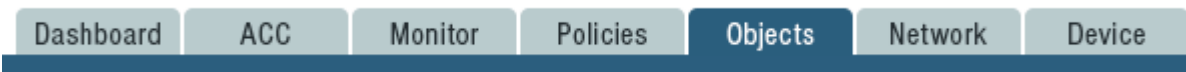

From here the following edits can be made:

#### Addresses

The template uses two address objects for sinkhole values, one each for IPv4 and IPv6. These are referenced in security rules.

- 1. Go to Objects –> Address
- 2. Click on the Sinkhole IPv4 and IPv6 links and edit the IP address

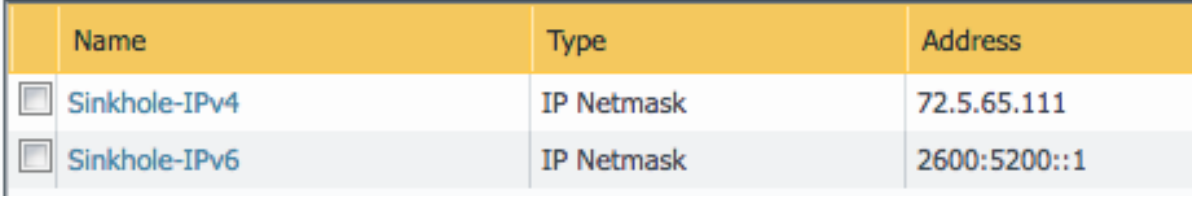

#### Anti-Spyware Security Profiles

The templates define multiple named Anti-Spyware profiles all appended with -AS. Each of these profiles must be updated with new sinkhole address if non-default values are required.

These values should match the sinkhole IP addresses configured under Addresses.

1. Go to Objects –> Security Profiles –> Anti-Spyware

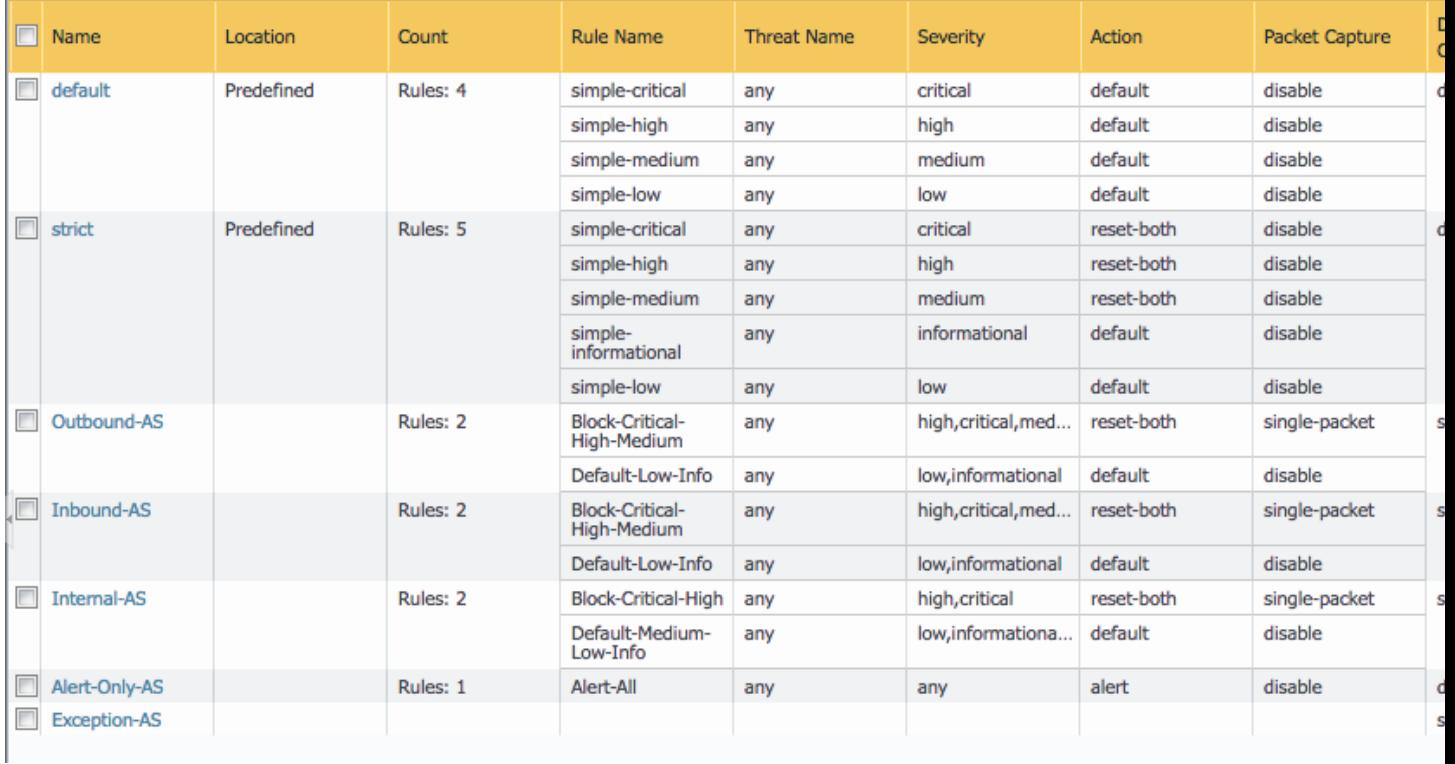

- 2. Click on one of the template specific profiles ending in -AS
- 3. Click on the DNS Signatures tab and update the IPv4 and IPv6 sinkhole addresses

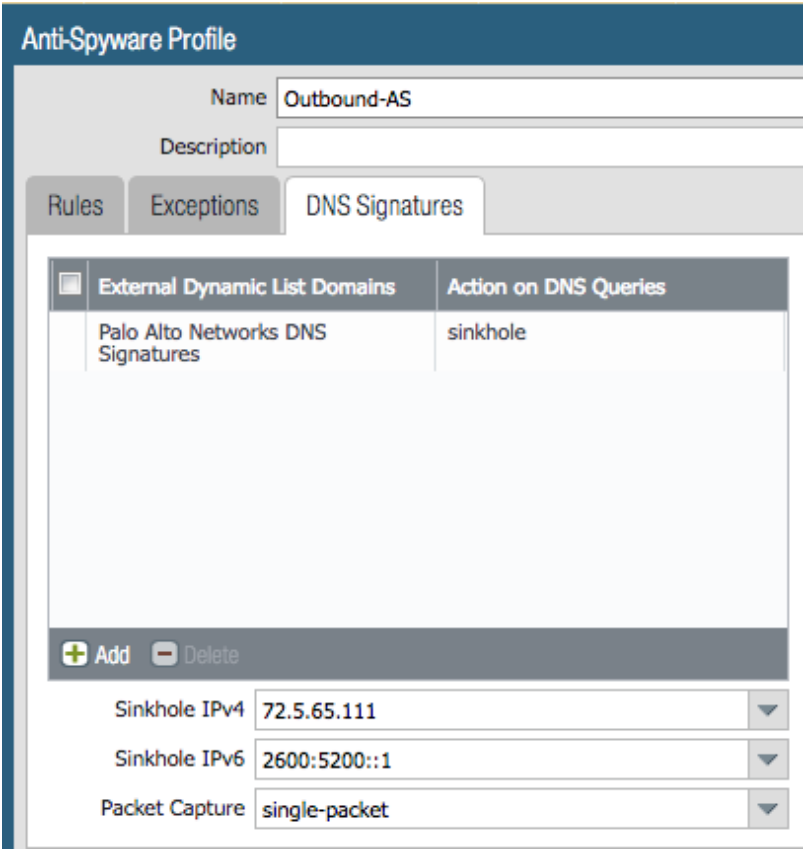

# **5.3.2 GUI variable edits: Panorama**

The steps below are for edits to the Panorama configuration. Variable edits in the GUI will include both the Panorama system edits and managed firewall device-group and template configurations.

The are four areas to be edited:

- Panorama platform settings
- iron-skillet template for shared device and network items
- sample template stack for device-specific items
- Shared device-group for shared objects and policies

### Panorama tab edits

The following edits are found under the Panorama tab

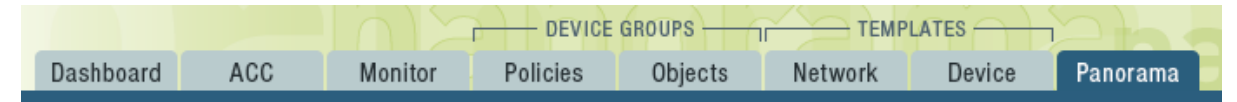

From here the following edits can be made:

#### Panorama > Hostname

1. Go to Panorama –> Setup –> Management

2. Click the gear icon to edit the Panorama hostname

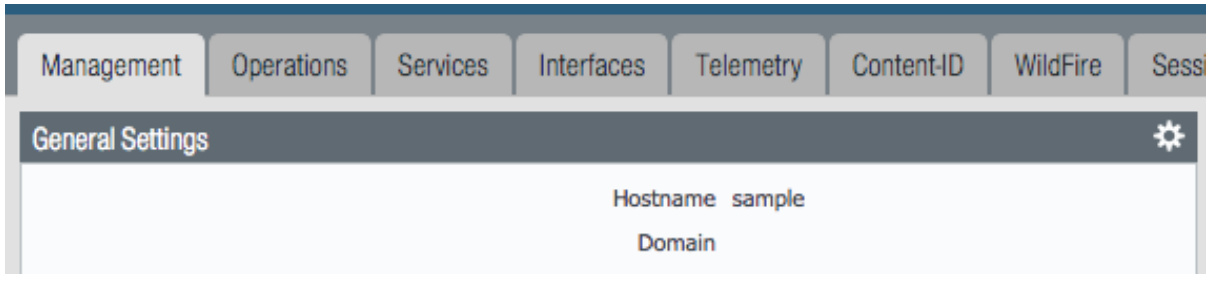

#### Panorama > DNS and NTP servers

- 1. Go to Panorama –> Setup –> Services
- 2. Click the gear icon to edit the server values
- 3. Choose the Services (DNS) and NTP tabs accordingly

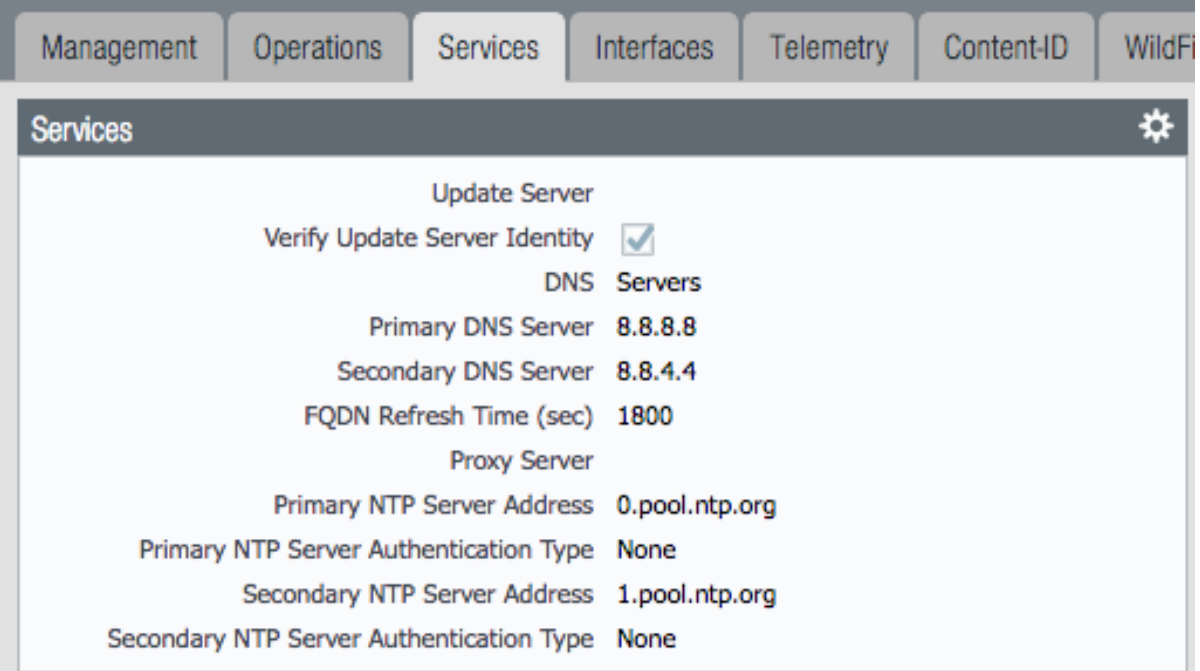

### Panorama > Management Interface

This configuration is specific to the Panorama management interface when statically defined.

- 1. Go to Panorama –> Setup –> Interfaces
- 2. Click on the Management link
- 3. Edit the management interface attributes

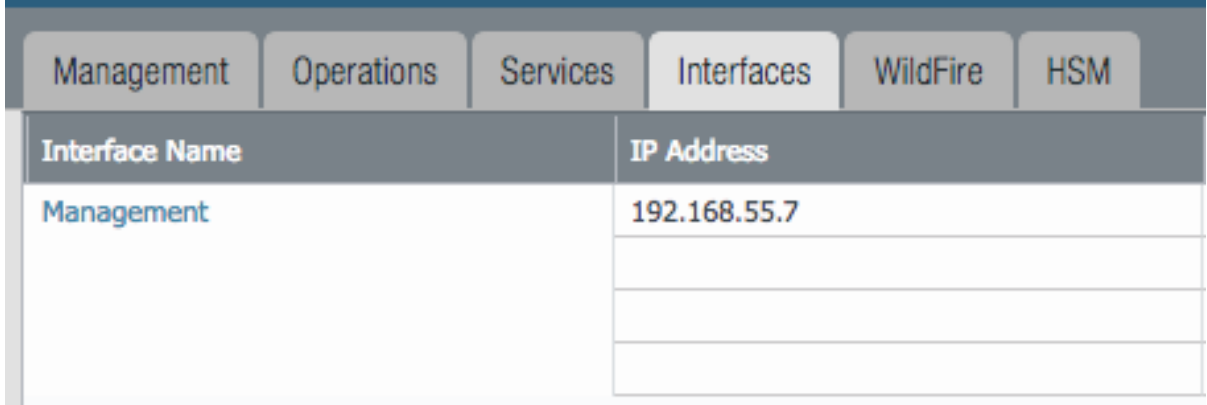

#### Panorama > Superuser Administrator

The sample configuration uses the default admin/admin username and password setting. It is recommended to remove this user and add a new superuser or at a minimum change the admin user password.

- 1. Go to Panorama –> Administrators
- 2. Select and delete the admin user account
- 3. Choose to Add a new user entering the username and password in the pop-up window

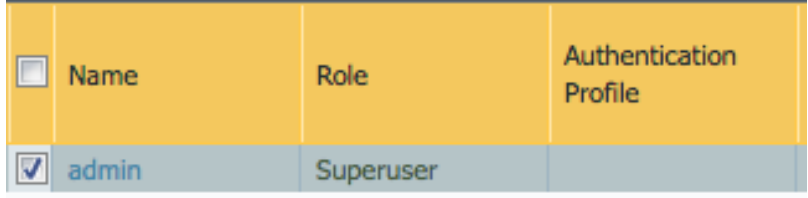

### Panorama > Syslog IP Address

Syslog is used to send traffic, threat and other log updates to an external system.

- 1. Go to Panorama –> Server Profiles –> Syslog
- 2. Click on the Sample\_Syslog\_Profile link and edit the IP address

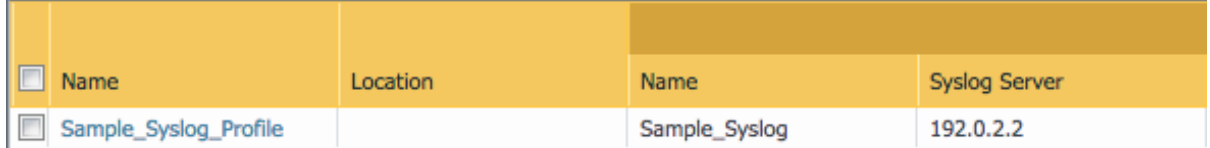

### Panorama > Email Server Profile

The email profile is used to send key alerts to select recipients.

- 1. Go to Panorama –> Server Profiles –> Email
- 2. Click on the Sample\_Email\_Profile link and edit the from, to, and gateway values in the pop-up window.

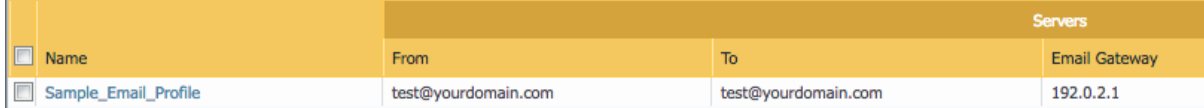

#### Panorama > Config Bundle Export Server

1. Go to Panorama –> Scheduled Config Export

- 2. Click on the Recommended\_Config\_Export link
- 3. In the pop-up window, edit the Hostname value

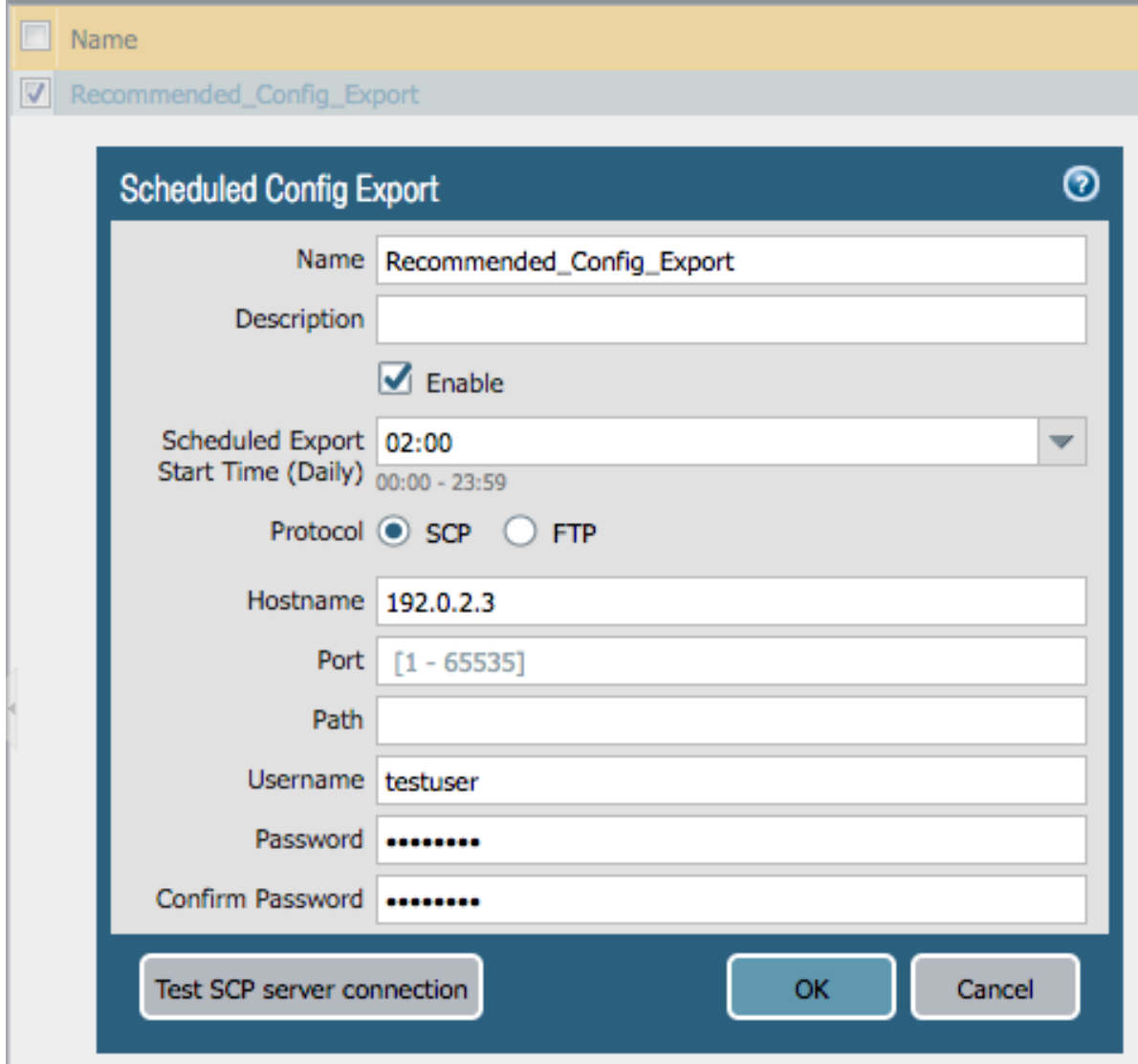

### Panorama > Template Stack

- 1. Go to Panorama -> Template
- 2. Click on the sample\_stack link and edit the name

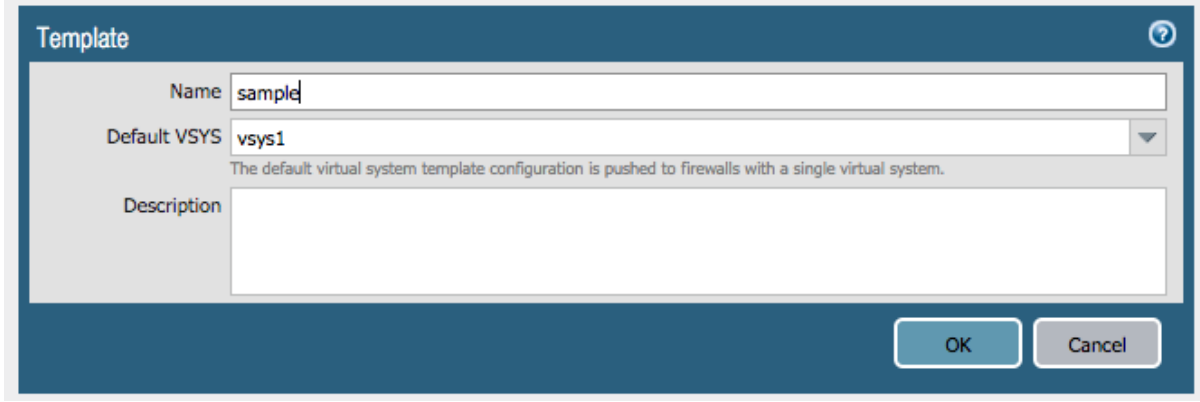

#### Panorama > Device-Group

- 1. Go to Panorama –> Device-Groups
- 2. Click on the sample\_devicegroup link and edit the name

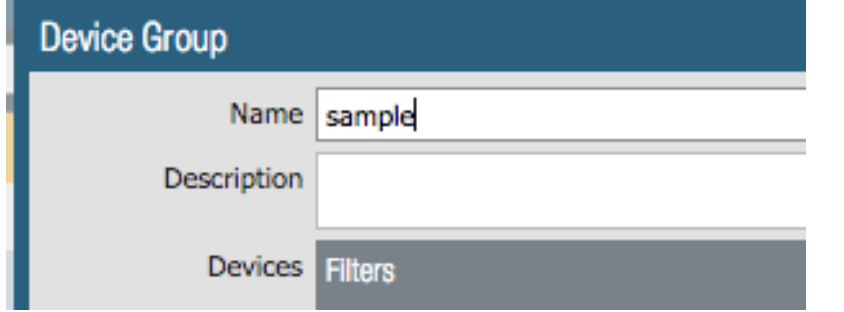

#### Templates > Device tab edits

The following edits are found under the Device tab

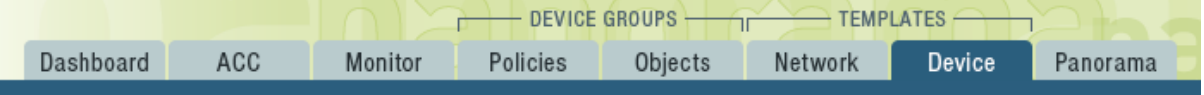

Note: The edits are grouped by the *iron-skillet* template edits and *sample\_stack* template stack edits

\*\* iron-skillet template edits\*\*

Note: Make sure the template selected in the GUI is *iron-skillet* before completing the steps below

#### DNS and NTP servers

- 1. Go to Device –> Setup –> Services
- 2. Click the gear icon to edit the server values
- 3. Choose the Services (DNS) and NTP tabs accordingly

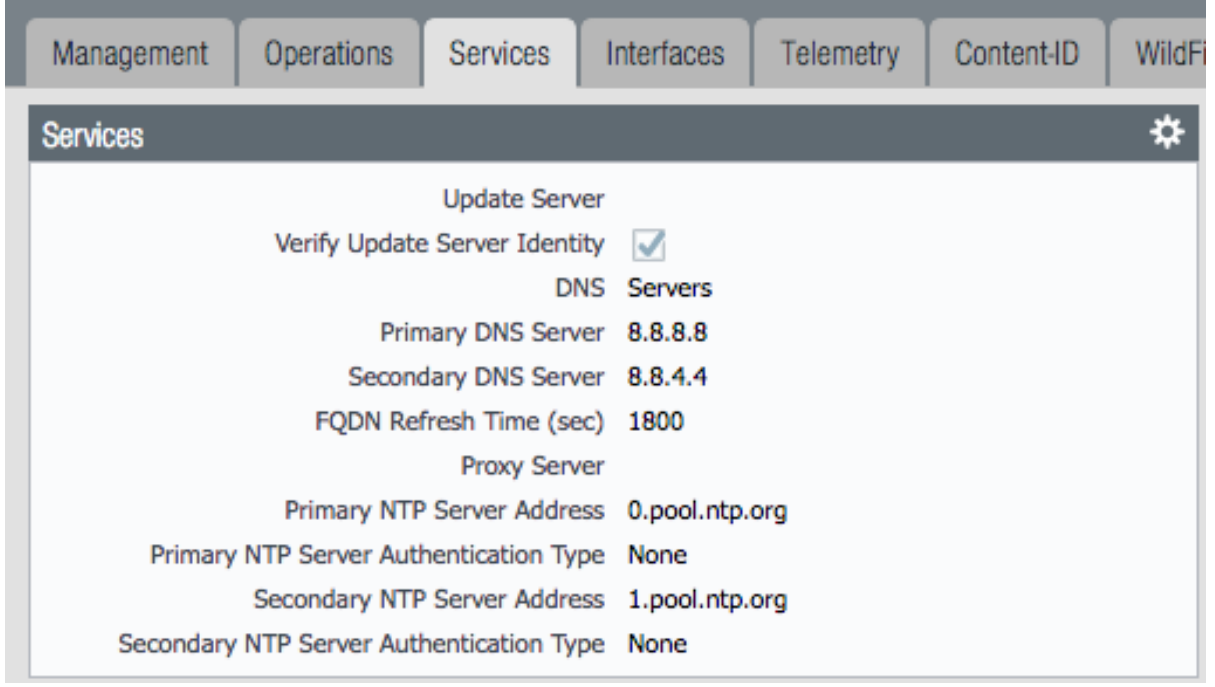

### Superuser Administrator

The sample configuration uses the default admin/admin username and password setting. It is recommended to remove this user and add a new superuser or at a minimum change the admin user password.

- 1. Go to Device –> Administrators
- 2. Select and delete the admin user account
- 3. Choose to Add a new user entering the username and password in the pop-up window

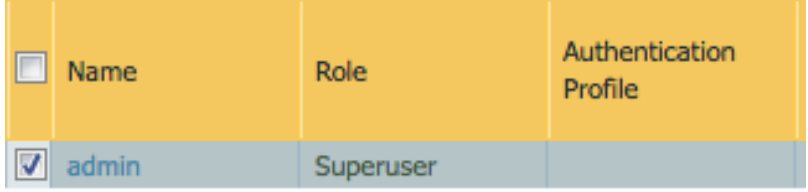

### Syslog IP Address

Syslog is used to send traffic, threat and other log updates to an external system.

- 1. Go to Device –> Server Profiles –> Syslog
- 2. Click on the Sample\_Syslog\_Profile link and edit the IP address

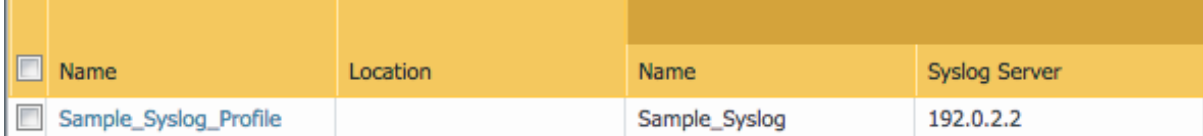

#### Email Server Profile

The email profile is used to send key alerts to select recipients.

1. Go to Device –> Server Profiles –> Email

2. Click on the Sample\_Email\_Profile link and edit the from, to, and gateway values in the pop-up window.

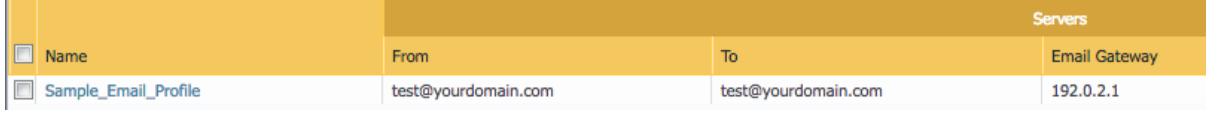

\*\* iron-skillet template edits\*\*

Note: Make sure the template selected in the GUI is *sample\_stack* (or the updated name) before completing the steps below

#### Hostname

- 1. Go to Device –> Setup –> Management
- 2. Click the gear icon to edit the hostname

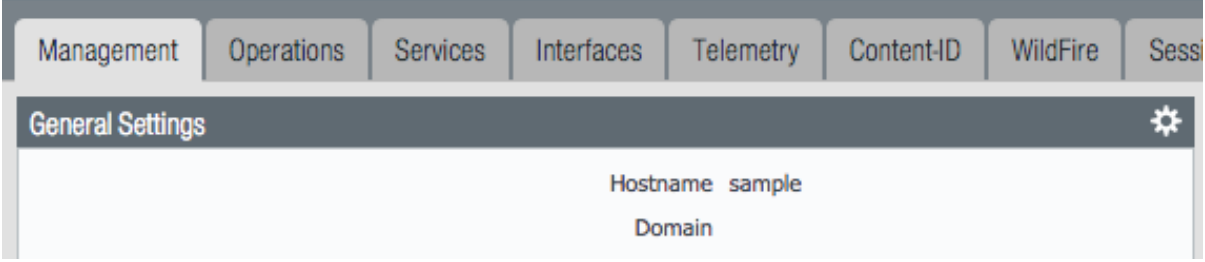

#### Static Management Interface

For a static management interface configuration, edit the IP address, subnet mask, default gateway.

- 1. Go to Device –> Setup –> Interfaces
- 2. Click on the Management link
- 3. Edit the management interface attributes

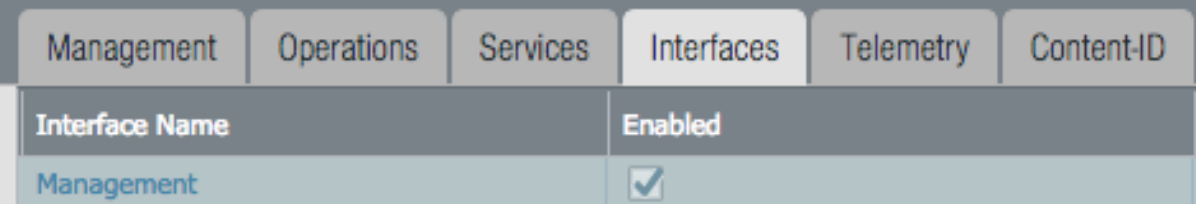

\*\* Shared device-group edits\*\*

Note: Make sure the device-group selected in the GUI is *Shared* before completing the steps below

#### Device-Group > Objects tab edits

The following edits are found under the Objects tab

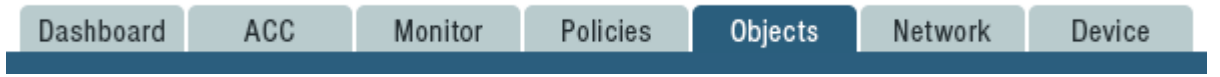

From here the following edits can be made:

#### Addresses

The template uses two address objects for sinkhole values, one each for IPv4 and IPv6. These are referenced in security rules.

- 1. Go to Objects –> Address
- 2. Click on the Sinkhole IPv4 and IPv6 links and edit the IP address

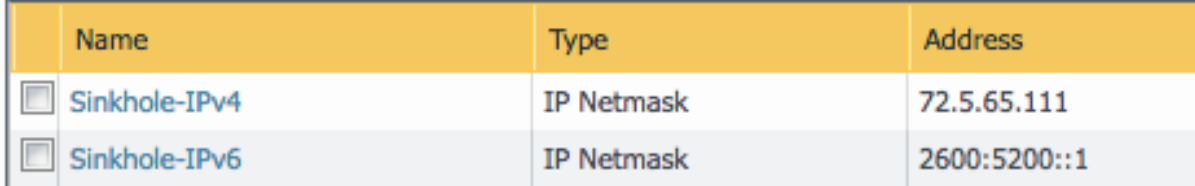

#### Anti-Spyware Security Profiles

The templates define multiple named Anti-Spyware profiles all appended with -AS. Each of these profiles must be updated with new sinkhole address if non-default values are required.

These values should match the sinkhole IP addresses configured under Addresses.

1. Go to Objects –> Security Profiles –> Anti-Spyware

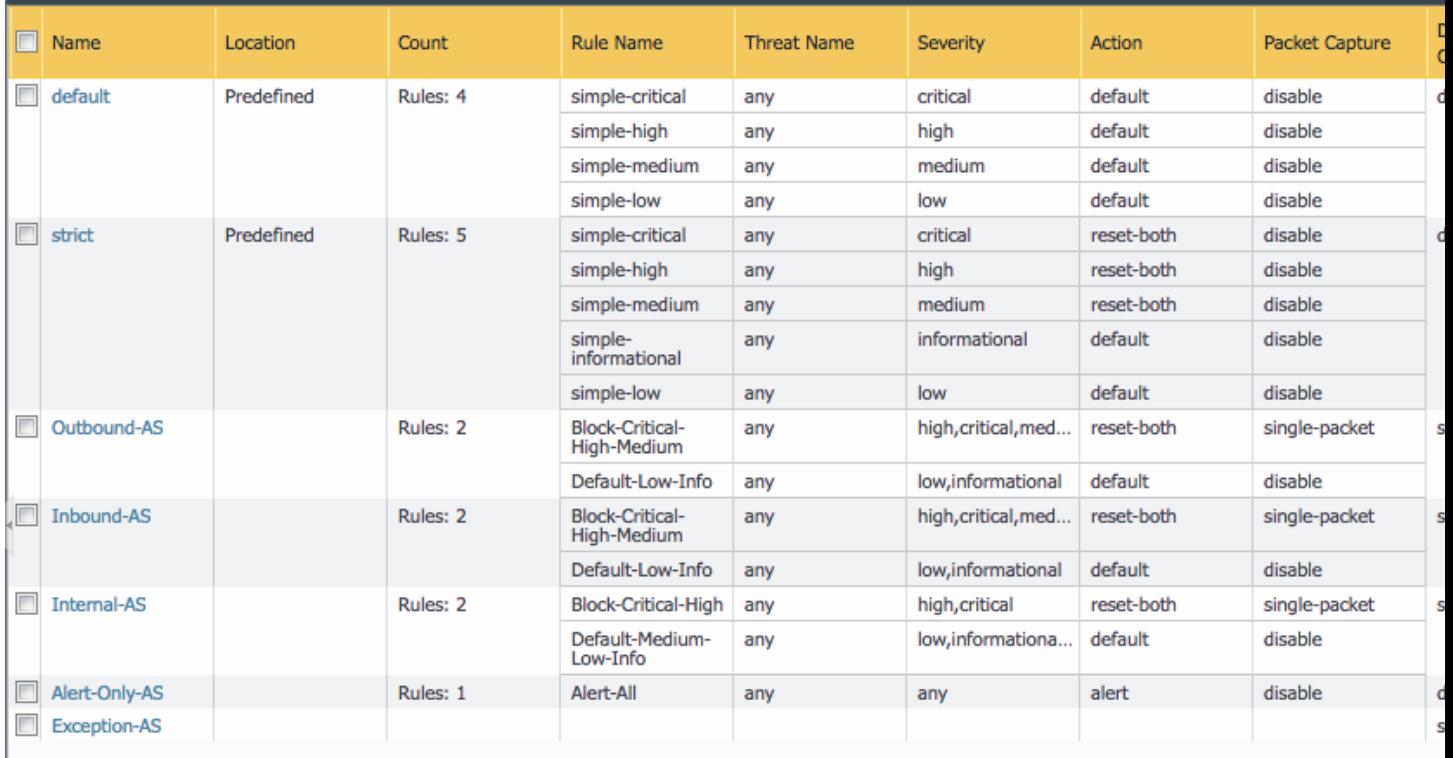

- 2. Click on one of the template specific profiles ending in -AS
- 3. Click on the DNS Signatures tab and update the IPv4 and IPv6 sinkhole addresses

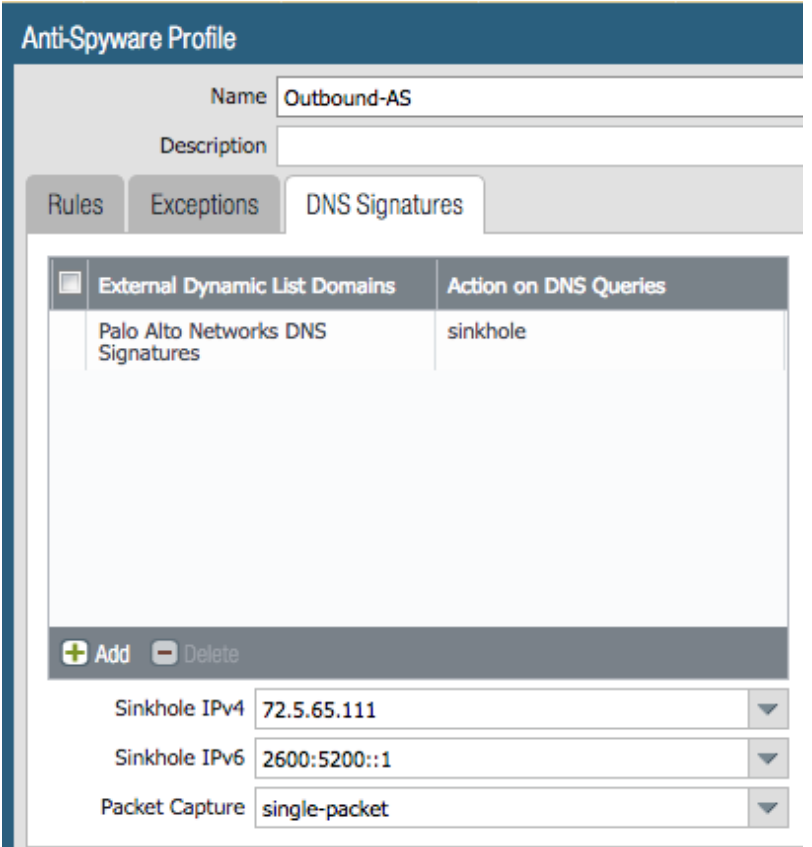

# <span id="page-50-0"></span>**5.4 CLI variable edits**

After loading the configurations using set or xml commands, users can edit specific values instead of using the ironskillet defaults.

The complete list of variables used by iron-skillet can be found at *[Creating Loadable Configurations](#page-56-0)*.

# **5.4.1 CLI variable edits: Firewall**

This section is specific to a non-Panorama managed NGFW.

Instead of using the GUI to make template edits for each variable value, below are steps using SET commands to make the same candidate configuration changes.

The {{ text }} values denotes where a variable is used in the template.

Hostname

```
set deviceconfig system hostname {{ hostname }}
```
### DNS and NTP Servers

```
set deviceconfig system dns-setting servers primary {{ DNS 1 }} secondary {{ DNS 2 }}
set deviceconfig system ntp-servers primary-ntp-server ntp-server-address {{ NTP 1 }}
set deviceconfig system ntp-servers secondary-ntp-server ntp-server-address {{ NTP 2 }
```
(continues on next page)

#### Static management interface

```
set deviceconfig system ip-address {{ ip address }} netmask {{ mask }} default-
˓→gateway {{ gateway }}
```
#### Superuser admin account

```
set mgt-config users {{ username }} permissions role-based superuser yes
set mgt-config users {{ username }} password
```
When the password command is entered, the user will be prompted for a password.

#### Syslog and Email Server Profiles

```
set shared log-settings syslog Sample Syslog Profile server Sample Syslog server {{...}
˓→ip address }}
set shared log-settings email Sample_Email_Profile server Sample_Email_Profile from {
˓→{ from }}
set shared log-settings email Sample_Email_Profile server Sample_Email_Profile to {C_{\text{L}}\rightarrowto }}
set shared log-settings email Sample_Email Profile server Sample_Email_Profile
˓→gateway {{ address }}
```
#### Address Objects

```
set address Sinkhole-IPv4 ip-netmask {{ IPv4 address }}
set address Sinkhole-IPv6 ip-netmask {{ IPv6 address }}
```
#### Anti-Spyware Security Profiles

The same commands are used across all of the template security profiles ending in -AS.

```
set profiles spyware {{ profile name }} botnet-domains sinkhole ipv4-address {{ IPv4
˓→address }}
set profiles spyware {{ profile name }} botnet-domains sinkhole ipv6-address {{ IPv6
˓→address }}
```
### **5.4.2 CLI variable edits: Panorama**

This section is specific to configuration of a Panorama management system.

Instead of using the GUI to make template edits for each variable value, below are steps using SET commands to make the same candidate configuration changes.

The {{ text }} values denotes where a variable is used in the template.

Note: The initial configurations are specific to the Panorama platform itself. The managed firewall configurations are added under the template and device-group configurations.

#### Panorama > Hostname

```
set deviceconfig system hostname {{ hostname }}
```
#### Panorama > DNS and NTP Servers

```
set deviceconfig system dns-setting servers primary {{ DNS 1 }} secondary {{ DNS 2 }}
set deviceconfig system ntp-servers primary-ntp-server ntp-server-address {{ NTP 1 }}
set deviceconfig system ntp-servers secondary-ntp-server ntp-server-address {{ NTP 2 }
˓→}
```
#### Panorama > Static management interface

```
set deviceconfig system ip-address {{ ip address }} netmask {{ mask }} default-
˓→gateway {{ gateway }}
```
#### Panorama > Superuser admin account

set mgt-config users {{ username }} permissions role-based superuser yes set mgt-config users {{ username }} password

When the password command is entered, the user will be prompted for a password.

#### Panorama > Syslog and Email Server Profiles

```
set panorama log-settings syslog Sample_Syslog_Profile server Sample_Syslog server {{
˓→ip address }}
set panorama log-settings email Sample_Email_Profile server Sample_Email_Profile from
˓→{{ from }}
set panorama log-settings email Sample_Email_Profile server Sample_Email_Profile to {
˓→{ to }}
set panorama log-settings email Sample_Email_Profile server Sample_Email_Profile
˓→gateway {{ address }}
```
#### Panorama > Config Bundle Export Schedule

set deviceconfig system config-bundle-export-schedule Recommended\_Config\_Export\_ ˓<sup>→</sup>protocol scp hostname {{ ip address }}

Note: The configuration for Panorama has some element in the iron-skillet shared template and others specific to the device captured as a template-stack called sample\_stack. The same is true for device-group items that are either shared or contained in a device-specific group, namely reports.

#### Template > Hostname

set template sample\_template config deviceconfig system hostname {{ hostname }}

#### Template > DNS and NTP Servers

```
set template iron-skillet config deviceconfig system dns-setting servers primary {{
\rightarrowDNS 1 }} secondary {{ DNS 2 }}
set template iron-skillet config deviceconfig system ntp-servers primary-ntp-server
˓→ntp-server-address {{ NTP 1 }}
set template iron-skillet config deviceconfig system ntp-servers secondary-ntp-server
˓→ntp-server-address {{ NTP 2 }}
```
#### Template > Static management interface

This is to be configured for a firewall with a static management interface.

```
set template sample_template config deviceconfig system ip-address {{ ip address }}
set template sample_template config deviceconfig system netmask {{ mask }}
set template sample_template config deviceconfig system default-gateway {{ qateway }}
```
#### Template > Superuser admin account

```
set template iron-skillet config mgt-config users {{ username }} permissions role-
˓→based superuser yes
set template iron-skillet config mgt-config users {{ username }} password
```
When the password command is entered, the user will be prompted for a password.

#### Template > Syslog and Email Server Profiles

```
set template iron-skillet config shared log-settings syslog Sample_Syslog_Profile,
˓→server Sample_Syslog server {{ ip address }}
set template iron-skillet config shared log-settings email Sample_Email_Profile.
˓→server Sample_Email_Profile from {{ from }}
set template iron-skillet config shared log-settings email Sample_Email_Profile
˓→server Sample_Email_Profile to {{ to }}
set template iron-skillet config shared log-settings email Sample_Email_Profile
˓→server Sample_Email_Profile gateway {{ address }}
```
#### Device-Group > Address Objects

```
set shared address Sinkhole-IPv4 ip-netmask {{ IPv4 address }}
set shared address Sinkhole-IPv6 ip-netmask {{ IPv6 address }}
```
#### Device-Group Anti-Spyware Security Profiles

The same commands are used across all of the templated security profiles ending in -AS.

```
set shared profiles spyware {{ profile name }} botnet-domains sinkhole ipv4-address {
˓→{ IPv4 address }}
set shared sample profiles spyware {{ profile name }} botnet-domains sinkhole ipv6-
˓→address {{ IPv6 address }}
```
# CHAPTER 6

# Formula-based Excel Spreadsheet

For users who want to customize their configuration before loading without the use of python utilities, this is a preferred model for configuration.

The spreadsheets can be found at [set commands panos](https://github.com/PaloAltoNetworks/iron-skillet/tree/panos_v8.0/templates/panos/set_commands) and [set commands panorama](https://github.com/PaloAltoNetworks/iron-skillet/tree/panos_v8.0/templates/panorama/set_commands)

The values worksheet can be updated with user-specific values. Formulas embedded in the set commands worksheet will use the user added values.

Once the spreadsheet is updated, the traditional copy-and-paste model can be used to load the configuration using the CLI.

Warning: The set commands use formulas referencing cells in the values worksheet. Use caution if making changes to the base spreadsheet to avoid incorrect references to cell values.

# CHAPTER 7

# Creating Loadable Configurations

<span id="page-56-0"></span>The base templates are designed for variable substitution. The variables provide flexibility for templates configurations to be modified specific to each deployment.

A jinja model for variables is used with the form { { variable } }

Warning: The configuration templates for device and Panorama system include jinja 'if' conditionals. These are used by the create\_loadable\_configs.py tool to determine what IP information should be added regarding the management interface.

If the tool or jinja formats will not be used, remove the  $\{\%$  text  $\%$  statements. The user will also have to manually replace the variables in order for the config to load and commit

# **7.1 Variables list and descriptions**

The table below lists the template variables along with placeholder or recommended settings.

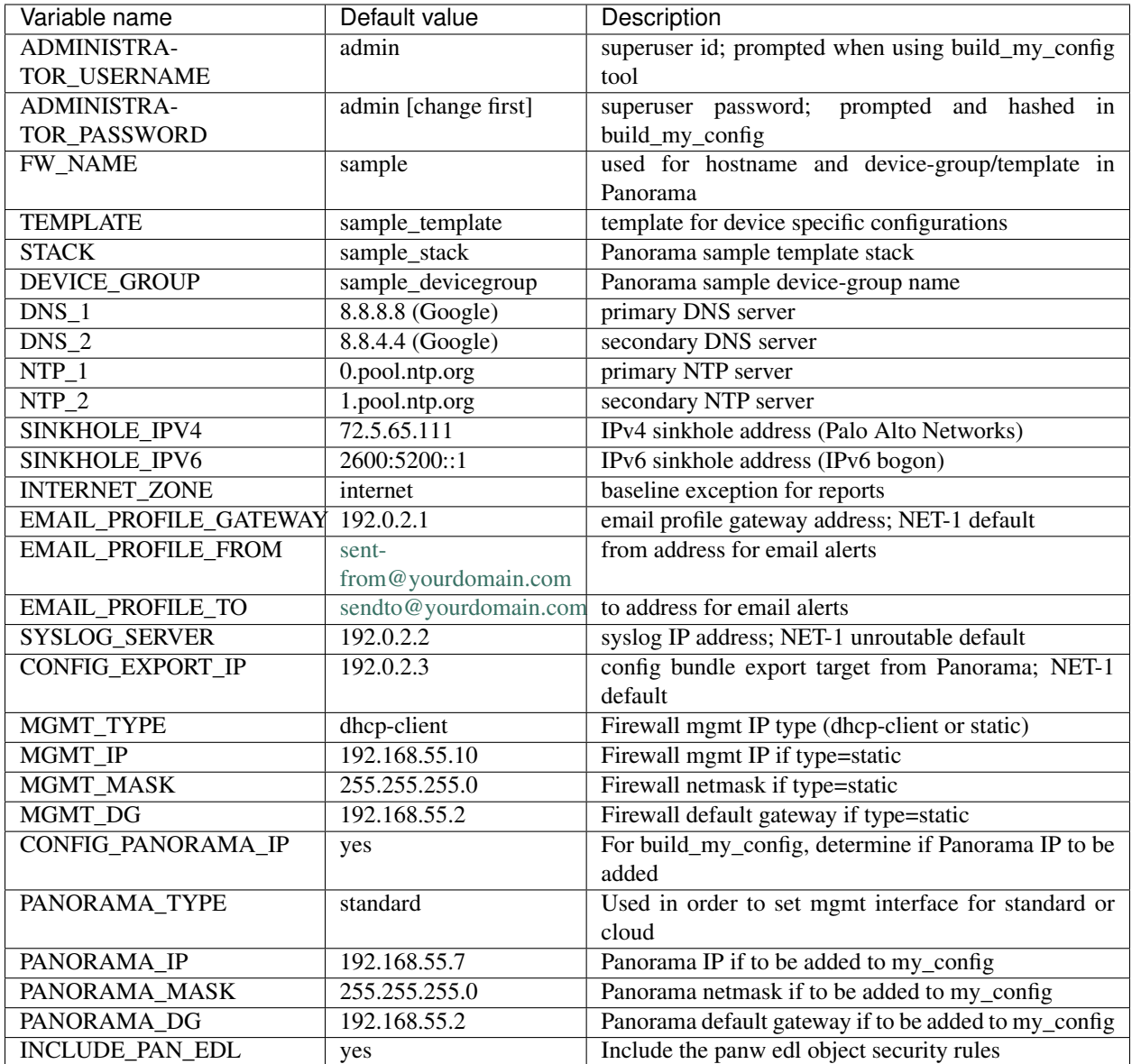

# **7.2 Create Loadable Configuration python utility**

The tools folder in the iron-skillet repo contains a simple python utility for variable substitution.

This tools folder can be found at [https://github.com/PaloAltoNetworks/iron-skillet/tree/panos\\_v8.0/tools](https://github.com/PaloAltoNetworks/iron-skillet/tree/panos_v8.0/tools)

The directions below detail how to use the utility in a python virtual environment on Mac or Linux. Similar instructions can work for Windows with python and pip installed.

Note: This tool is designed for Python 3.6 or layer.

### **7.2.1 Install the repo and tools**

The initial step is to clone the repo to a local machine with release panos\_v8.0.

Clone using ssh:

\$ git clone -b panos\_v8.0 [git@github.com:](mailto:git@github.com)PaloAltoNetworks/iron-skillet.git

Clone using https:

\$ git clone -b panos\_v8.0 <https://github.com/PaloAltoNetworks/iron-skillet.git>

After the repo is cloned locally, the following steps are used to setup and activate the python virtual environment.

Note: The example below shows python version 3.6 in the second step. If using python 3.5 or 3.7, replace with the respective version

```
$ cd iron-skillet/tools
$ python3.6 -m venv env
$ source env/bin/activate
(env)$ pip install -r requirements.txt
```
The virtual environment name is env and if active will likely be shown to the left of the command prompt. If successful, the iron-skillet templates and tools are now ready to use.

## **7.2.2 Update the variable values**

Inside the tools directory, update the config\_variables.yaml file then run create\_loadable\_configs.py. The example shows the vi text editor but any text editor may be used.

```
(env)$ cd iron-skillet/tools [if not in the tools directory]
(env)$ vi config_variables.yaml
```
Edit the config\_variables.yaml file for your local deployment and save.

Key variables to edit include:

- management interface type: static, dhcp-client, dhcp-cloud based on firewall deployment
- Panorama deployment type: standard or cloud based on Panorama deployment

### **7.2.3 Run the application**

Ensure the variable values are correct and run the application.

```
(env)$ python3 create_loadable_configs.py
>>> Enter the name of the output directory:
>>> Enter the superuser administrator account username:
>>> Enter the superuser administrator account password:
```
This will run the python utility and output set commands and full xml config files. Loadable configs are stored in the loadable\_configs directory. The config folder prefix is based on the output directory name used when running the script.

Warning: You will be prompted for a username/password that will be used in the configuruation file. A hash is created for the password so it is unreadable and the default admin/admin is removed. Remember the user/password information before committing to a running firewall or Panorama.

# CHAPTER  $8$

# Loading the XML templates

The template are xml file format that have to be loaded into the device as a full config or with modular partial loading.

Multiple options including GUI, CLI, and API can be utilized. The sections below give details for template loading using various models specific to the users expertise and current operational environment.

Note: Sample configuration files are in the loadable\_configs directory. Samples include a static management interface, basic dhcp-client management interface, and additional dhcp-client options for cloud deployments. These configurations are loadable and can be manually edited although user-specific configurations can be created using the create\_loadable\_configs` utility in the tools folder.

# **8.1 Preparing the configuration files**

The template files in the panos and panorama directories are xml format. These templates are using a jinja variable model in the xml as {{ variable name }}. In order to have a loadable configuration, the recommended practice is to use create\_loadable\_configs.py in the tools folder.

The *[Creating Loadable Configurations](#page-56-0)* documentation section details how to use this tool.

The output of the tool will be a set of xml snippet and full configuration files stored in the *loadable\_configs* folder.

# **8.2 Load full configuration file**

Either at the time of VM instantiation or post deploy, a full xml can be loaded into the system as a candidate configuration. This provides the simplicity of loading a new configuration but will replace any configuration currently in the device.

In comparison, a load config partial requires additional steps but merges into the existing configuration instead of replacing.

The steps below are for for a full configuration load and replace.

# **8.2.1 Edit the full xml configuration file**

Since this will replace the existing configuration, the user is required to modify the xml file with admin accounts, management IP, and other initial configuration values. The template uses  $\{\}$  text  $\}$  markers in the config file to denote values that MUST be changed.

**Warning:** During a commit, the device will show an error with the variable  $\{ \}$  text  $\}$  values in the error message. These values must be modified offline and the file imported for a successful load and commit.

Note: The user is recommended to use the create\_loadable\_configs.py tool to have a loadable configuration file

# **8.2.2 Import the configuration file using the GUI**

- 1. Log into the firewall and click on the Device tab
- 2. Select Setup in the left nav bar
- 3. Click on the Operations tab
- 4. Then Import named configuration snapshot choosing the day one config xml file

Note: You should perform a Save named configuration snapshot as backup prior to loading the new configuration

# **8.2.3 Load and commit the configuration**

- 1. Still under the Operations tab, use Load named configuration snapshot choosing the day one config xml file
- 2. Ensure no errors loading the configuration.
- 3. Once loaded use the GUI to verify the configuration elements have been loaded then commit

Note: As referenced above, you may see {{ text }} related errors during the commit. If this happens, you will need to edit the pre-imported xml file and then repeat the steps above to import, load, and commit the configuration.

# **8.3 Using Load Config Partial**

The configuration file uses the xml format. Therefore each configuration element sits in the xml tree and is referenced by its xpath.

Using this concept, a template configuration file can be imported into Panorama or the firewall with only the referenced elements merged into the existing configuration. This is more modular than loading a full configuration file that replaces the existing configuration.

The syntax used for loading the templates is:

load config partial from {{filename}} from-xpath {{xpath}} to-xpath {{xpath}} mode merge

where:

{{filename}} is the xml file loaded into the device

{{xpath}} denotes what part of the configuration is being merged from the day one file to the candidate configuration.

## **8.3.1 Edit the configuration xml file**

Since this will replace the existing configuration, the user is required to modify the xml file with admin accounts, management IP, and other initial configuration values. The template uses { { text }} markers in the config file to denote values that MUST be changed.

Warning: During a commit, the device will show an error with the variable {{ text }} values in the error message. These values must be modified offline and the file imported for a successful load and commit.

Note: The user is recommended to use the create\_loadable\_configs.py tool to have a loadable configuration file

### **8.3.2 Import the Day One configuration: GUI**

- 1. Log into the firewall and click on the Device tab
- 2. Select Setup in the left nav bar
- 3. Click on the Operations tab
- 4. Then Import named configuration snapshot choosing the day one config xml file

Note: You can perform a Save named configuration snapshot as backup prior to loading the new configuration

### **8.3.3 Load the configuration elements: CLI**

- 1. Log into the PAN-OS command line interface
- 2. Enter configure to go into configuration mode
- 3. Paste in each of the load config partial commands, in order
- 4. Once complete use the GUI to verify the configuration elements have been loaded then commit

# **8.3.4 PAN-OS load config partial commands**

Cut-and-paste from the table below into the PAN-OS command line while in configuration mode.

You can paste multiple items. The system will pause during each load config partial, return a status message, then move to the next load. When complete, ensure the final load is entered and a status message received.

```
load config partial from iron_skillet_panos_full.xml from-xpath /config/
˓→shared/log-settings to-xpath /config/shared/log-settings mode merge
load config partial from iron_skillet_panos_full.xml from-xpath /config/
˓→devices/entry[@name='localhost.localdomain']/vsys/entry[@name='vsys1']/
˓→tag to-xpath /config/devices/entry[@name='localhost.localdomain']/vsys/
˓→entry[@name='vsys1']/tag mode merge
load config partial from iron_skillet_panos_full.xml from-xpath /config/
˓→devices/entry[@name='localhost.localdomain']/deviceconfig/system to-xpath
˓→/config/devices/entry[@name='localhost.localdomain']/deviceconfig/system
˓→mode merge
load config partial from iron skillet panos full.xml from-xpath /config/
˓→devices/entry[@name='localhost.localdomain']/deviceconfig/setting to-xpath
˓→/config/devices/entry[@name='localhost.localdomain']/deviceconfig/setting
˓→mode merge
load config partial from iron_skillet_panos_full.xml from-xpath /config/
˓→devices/entry[@name='localhost.localdomain']/vsys/entry[@name='vsys1']/
˓→address to-xpath /config/devices/entry[@name='localhost.localdomain']/vsys/
˓→entry[@name='vsys1']/address mode merge
load config partial from iron_skillet_panos_full.xml from-xpath /config/
˓→devices/entry[@name='localhost.localdomain']/vsys/entry[@name='vsys1']/
˓→external-list to-xpath /config/devices/entry[@name='localhost.localdomain']/
˓→vsys/entry[@name='vsys1']/external-list mode merge
load config partial from iron skillet panos full.xml from-xpath /config/
˓→devices/entry[@name='localhost.localdomain']/vsys/entry[@name='vsys1']/
˓→profiles to-xpath /config/devices/entry[@name='localhost.localdomain']/vsys/
˓→entry[@name='vsys1']/profiles mode merge
load config partial from iron_skillet_panos_full.xml from-xpath /config/
˓→devices/entry[@name='localhost.localdomain']/vsys/entry[@name='vsys1']/
˓→profile-group to-xpath /config/devices/entry[@name='localhost.localdomain']/
˓→vsys/entry[@name='vsys1']/profile-group mode merge
load config partial from iron_skillet_panos_full.xml from-xpath /config/
˓→devices/entry[@name='localhost.localdomain']/vsys/entry[@name='vsys1']/
˓→rulebase to-xpath /config/devices/entry[@name='localhost.localdomain']/vsys/
˓→entry[@name='vsys1']/rulebase mode merge
load config partial from iron_skillet_panos_full.xml from-xpath /config/
˓→devices/entry[@name='localhost.localdomain']/network/profiles/zone-
˓→protection-profile to-xpath /config/devices/entry[@name='localhost.
˓→localdomain']/network/profiles/zone-protection-profile mode merge
load config partial from iron_skillet_panos_full.xml from-xpath /config/
˓→shared/reports to-xpath /config/shared/reports mode merge
load config partial from iron_skillet_panos_full.xml from-xpath /config/
˓→shared/report-group to-xpath /config/shared/report-group mode merge
load config partial from iron_skillet_panos_full.xml from-xpath /config/
˓→shared/email-scheduler to-xpath /config/shared/email-scheduler mode merge
```
Note: The filename is specific to the iron-skillet templates but can be renamed if the base file is renamed. Simply use

a text editor to replace the template filename with the update name.

Note: For subsequent updates, specific load config partial commands can be used.

# **8.3.5 PAN-OS config elements used in load config partial**

Each xpath in the load config partial gives an indication of each element loaded. Below is a simple explanation of the configuration elements with key items in the xml load.

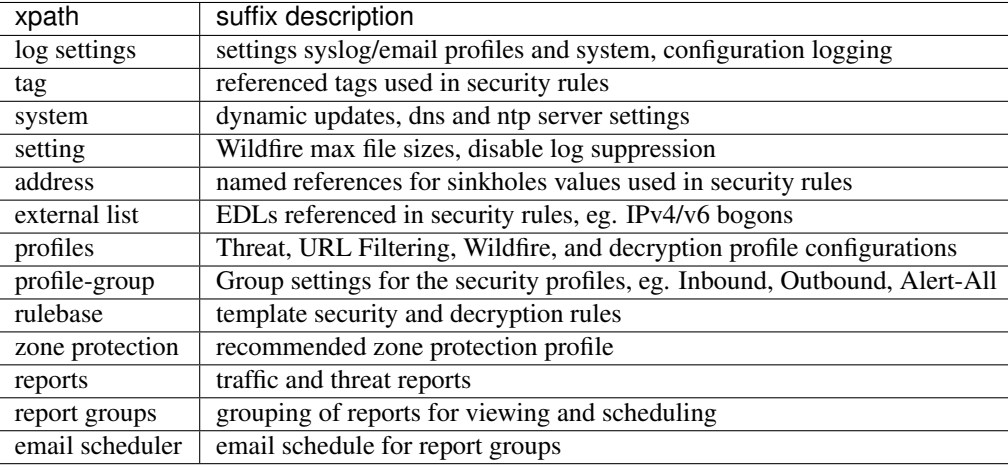

### **8.3.6 Panorama load config partial commands**

Cut-and-paste from the table below into the PAN-OS command line while in configuration mode.

You can paste multiple items. The system will pause during each load config partial, return a status message, then move to the next load. When complete, ensure the final load is entered and a status message received.

```
load config partial from iron_skillet_panorama_full.xml from-xpath /config/
˓→devices/entry[@name='localhost.localdomain']/deviceconfig/system to-xpath
˓→/config/devices/entry[@name='localhost.localdomain']/deviceconfig/system
˓→mode merge
load config partial from iron_skillet_panorama_full.xml from-xpath /config/
˓→devices/entry[@name='localhost.localdomain']/deviceconfig/setting to-xpath
˓→/config/devices/entry[@name='localhost.localdomain']/deviceconfig/setting
˓→mode merge
load config partial from iron skillet panorama full.xml from-xpath /config/
˓→panorama/log-settings to-xpath /config/panorama/log-settings mode merge
load config partial from iron_skillet_panorama_full.xml from-xpath /config/
˓→devices/entry[@name='localhost.localdomain']/template to-xpath /config/
˓→devices/entry[@name='localhost.localdomain']/template mode merge
load config partial from iron_skillet_panorama_full.xml from-xpath /config/
˓→devices/entry[@name='localhost.localdomain']/device-group to-xpath /config/
˓→devices/entry[@name='localhost.localdomain']/device-group mode merge
load config partial from iron_skillet_panorama_full.xml from-xpath /config/
˓→shared to-xpath /config/shared mode merge
```

```
load config partial from iron skillet panorama full.xml from-xpath /config/
˓→devices/entry[@name='localhost.localdomain']/log-collector-group to-xpath
˓→/config/devices/entry[@name='localhost.localdomain']/log-collector-group
˓→mode merge
```
Note: The filename is specific to the iron-skillet templates but can be renamed if the base file is renamed. Simply use a text editor to replace the template filename with the update name.

Note: For subsequent updates, specific load config partial commands can be used.

# **8.3.7 Panorama config elements used in load config partial**

Each xpath in the load config partial gives an indication of each element loaded. Below is a simple explanation of the configuration elements with key items in the xml load.

This uses an aggregate template loading module with multiple configuration elements contained under the template, device-group, and shared parts of the xml tree. The hierarchical nature of Panorama simplifies the configuration loading.

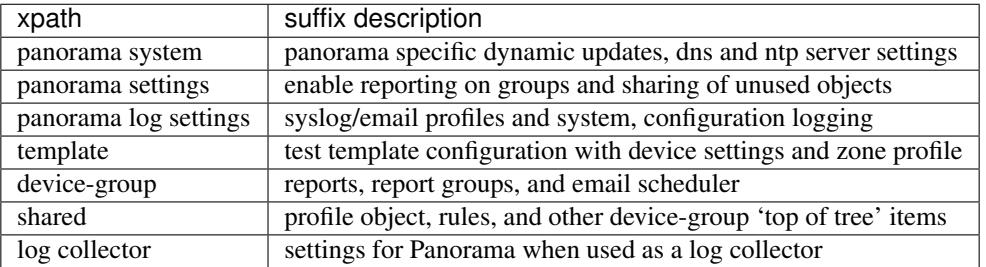

# **8.4 Loading Configuration Snippets with Pan-Python**

### **8.4.1 pan-python overview**

Pan-python provides a simple command-line model to use the Panorama/PAN-OS API. It leverages the standard xml xpath+element model to push configuration changes to the device. The GitHub repo is found here:

#### [pan-python repo](https://github.com/kevinsteves/pan-python)

Training for pan-python including the initial install and getting the device api-key are found here:

[pan-python api lab](http://api-lab.paloaltonetworks.com)

Before using pan-python, it helps to be familiar with the xpaths used in the template along with the configuration load order. These provide the foundation for the xpath and element references in the examples below.

[xpath and snippet load order](https://github.com/PaloAltoNetworks/iron-skillet/wiki/Panorama-PAN-OS-API-Overview)

## **8.4.2 pan-python full syntax for loading a config element**

The standard entry model is

panxapi.py -h {{ ip address }} -K {{ api-key }} -S {{ filename.xml }} "{{ xpath }}"

where the elements are:

{{ ip address }} **is** the device ip address {{ api-key }} **is** the user/device specific api-key {{ filename }} **is** the xml snippet to be loaded {{ xpath }} **is** the xpath specific to the config element

For example, to load the tag.xml file to ip address 192.168.55.10 and api-key: 12345 would be

panxapi.py -h 192.168.55.10 -K 12345 -S tag.xml "/config/devices/entry[@name= ˓<sup>→</sup>'localhost.localdomain']/vsys/entry[@name='vsys1']/tag"

or an external list object (aka EDL)

```
panxapi.py -h 192.168.55.10 -K 12345 -S external_list.xml "/config/devices/
˓→entry[@name='localhost.localdomain']/vsys/entry[@name='vsys1']/external-list"
```
Simple scripts can be used to iterate through multiple load requests.

Note: Based on the local pan-python install and use of .panrc you may not require the -h and -K elements and only have to reference the xpath and filename.

Warning: Before loading configurations, use the create\_loadable\_configs.py tool to create loadable configuration snippets. The templates have {{ variable }} elements that must be replaced.

# **8.5 The Panorama/PAN-OS API and XML**

## **8.5.1 API Overview**

For extended reading about the API, you can access the documentation for 8.1 here:

#### [PAN-OS API Reference](https://www.paloaltonetworks.com/documentation/81/pan-os/xml-api)

Additional information can be found as part of the pan-python documentation:

#### [pan-python api lab](http://api-lab.paloaltonetworks.com)

The configuration file and api calls are XML specific. XML is based on XML nodes with the xpath specifying the node in the tree to be referenced. Thus in order to use the API, two configuration items are needed:

- 1. The xpath pointing to the node to be configured
- 2. The xml snippet to be used as the element in the configuration

Along with these two items, the IP address of the device and a user-based API are required to modify the configuration.

Note: Each *snippets* directory in templates contains a metadata.yaml file that includes xpath and related file names

# CHAPTER 9

# VM-50 Security Profile Limits

IronSkillet includes a broad set of security profiles to simplify the usage in security policies. However, the VM-50 limits the number of security profiles that can be configured to 38 resulting in possible commit errors if this limit is exceeded.

Note: If  $>$  49 profiles, the user may see an error message that the number of profiles (39) exceeds capacity (38). This is an error in the message output and the user will have to remove enough profiles for the 38 count limit.

Note: Make sure the firewall is licensed. An unlicensed firewall will allow only 20 profiles, far below what is configured with IronSkillet.

The *delete* commands below can be used to delete security profiles and profile groups from an IronSkillet template load that may not be required for a basic VM-50 configuration yet allow for a reduced number of profiles.

Copy/paste all or part of these commands into the console before any of the profiles or profiles groups are referenced by other items in the configuration. This will leave the Outbound, Inbound, and Alert-Only profiles in the configuration.

This frees up space for nine other security profiles not part of IronSkillet.

```
delete profile-group Internal
delete profiles virus Internal-AV
delete profiles spyware Internal-AS
delete profiles vulnerability Internal-VP
delete profiles file-blocking Internal-FB
delete profiles wildfire-analysis Internal-WF
delete profiles virus Exception-AV
delete profiles spyware Exception-AS
delete profiles vulnerability Exception-VP
delete profiles url-filtering Exception-URL
```
# CHAPTER 10

# Common or per-device elements

Many of the configuration elements are common between Panorama and panos. The variance is the xpath branch naming where the elements sits in the config tree.

Note: The '\*' at the end of a template name denotes multiple files with the same leading text

# **10.1 Common snippets**

These xml files are common across both platforms

- address
- device\_setting
- device\_system
- email\_scheduler\_simple
- external\_list
- profile\_group
- profiles\_\*
- report\_group\_simple
- tag
- zone\_protection\*

The rest are device specific based on xpath reference or configuration settings. Examples are deltas between rule configuration with pre/post in Panorama and log forwarding targets as Panorama or syslog.

# **10.2 Firewall specific**

- log\_settings\_profiles
- reports\_simple
- rulebase\_\*
- shared\_log\_settings

# **10.3 Panorama specific**

- device group
- log\_collector\_group
- log\_settings\_profiles
- panorama\*
- post\_rulebase\*
- pre\_rulebase\*
- reports\_simple
- shared\_log\_settings
- templates
# CHAPTER 11

# Release and Update History

#### Includes:

- template releases
- tools updates
- documentation revisions

# **11.1 Template Release History**

Template

### **11.1.1 1.0.5**

Released March 18, 2019

Template Content

• added max lines for log csv output

### **11.1.2 1.0.4**

Released January 8, 2019

Template Content

- updated virus profiles from 'default' to 'reset-both' so explicit blocking
- added set commands template as text file and Excel spreadsheet
- loadable default configurations include full xml and set commands
- update to the template stack snippet including <config> tree elements

### **11.1.3 1.0.3**

Released Oct 3, 2018

Template Content

- added a default security profile group based on the Outbound group
- fixed http-range syntax error in device-setting snippet

#### Documentation

• fixed errors in the tools installation instructions

### **11.1.4 1.0.2**

Released August 30, 2018

Template Content

• modified device\_system type=dhcp configuration elements to fix dhcp-client commit error

### **11.1.5 1.0.1**

#### Released: August 7, 2018

Template Content

- Device settings updates to increase security hardening
	- Prevent TCP and UDP buffer overflow and multi-part HTTP download evasions
	- Enable high DP load logging
	- Prevent App-ID buffer overflow evasion
	- set bypass-exceed-queue to 'no'
	- Prevent TCP and MPTCP evasions
- Include default login banner
- Correct url-filtering Alert-All profile to include command-and-control
- Set default interzone action to a drop instead of deny
- include firewall management interface options for dhcp-client, standard or cloud models
- include Panorama options for standard or cloud deployments
- using a tag attribute for the template version numbering

#### Documentation

- moved docs to readthedocs.io
- move to release-specific documentation

Template Archive

• moved to release branch per software release in github

### **11.1.6 1.0.0**

Released: May 10, 2018

- first release on github
- xml snippets and full config
- static pdf documentation

# **11.2 Tools Release Updates**

#### **11.2.1 March 18, 2019**

- added instructions to remove security profiles for reduced capacity VM-50
- updated with inclusion of max csv lines for log output

### **11.2.2 Jan 8, 2019**

- moved config variables from a python dictionary to a yaml format
- updated existing tools to support the yaml variables file
- added a utility to create the Excel spreadsheet from the set conf file
- removed the creation of default snippets output to loadable configs
- renamed the output from 'my configs' to 'loadable configs' for clarity

### **11.2.3 Oct 3, 2018**

• modified variable model to support python 3.5 instead of 3.6 and later

### **11.2.4 August 7, 2018**

- added the build\_full\_config utility to create a full template from the config snippets
- added the build\_my\_config utility
	- provide simple variable substituions using the my\_variable inputs
	- store output into the my\_config folder with unique naming

#### **11.2.5 May 3rd, 2019**

• fix issues allowing load of panw edl based security rules

### **11.3 Documentation Revisions**

Documentation revisions outside of template-tooling updates. These are documented by date, not verison.

### **11.3.1 Jan 8, 2019**

- simplified repo main README for non-python users
- added documentation for the SET command spreadsheet
- added next-level directory README files for added context
- general edits for using tools based on tools changes
- added description for Panorama template variations in Panorama template docs

### **11.3.2 Nov 2, 2018**

- added instructions for editing the full configuration template variables in the GUI
- added instructions for editing the full configuration template variables using the console

### **11.3.3 Oct 3, 2018**

• fixed errors in the tools installation instructions

## **11.3.4 August 7, 2018**

- moved docs to readthedocs.io
- move to release-specific documentation

### **11.3.5 May 10, 2018**

- first release on github
- static pdf documentation